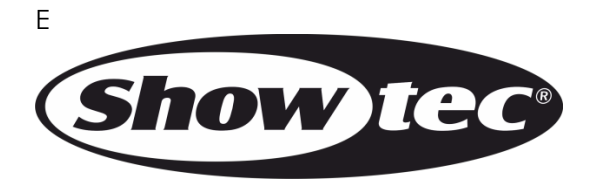

# **MANUEL D'UTILISATEUR**

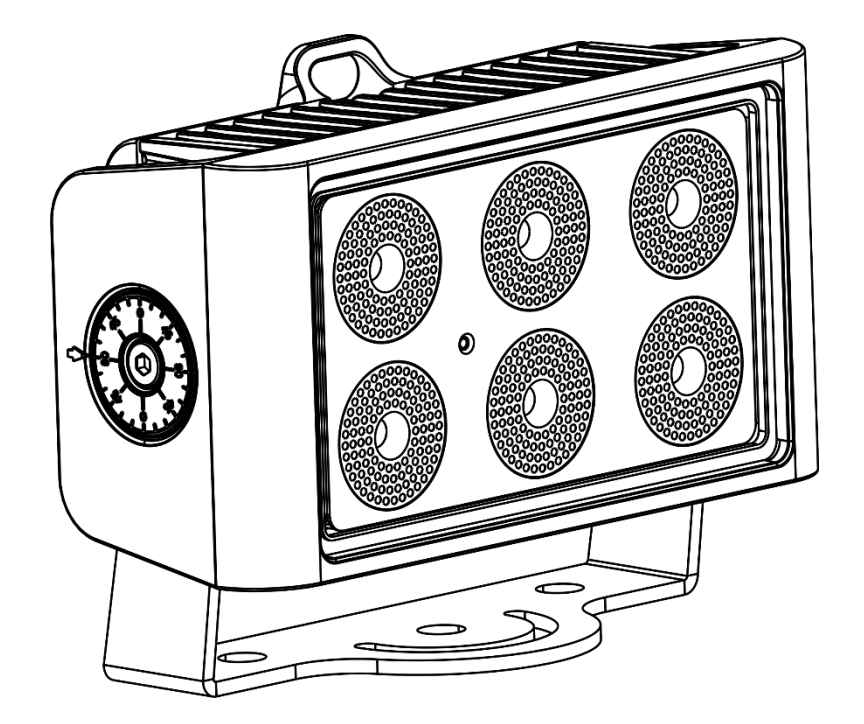

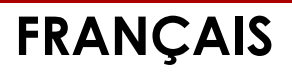

**Cameleon Flood 6 Q4**  $V3$ 

Code commande: 42672

#### Table des matières

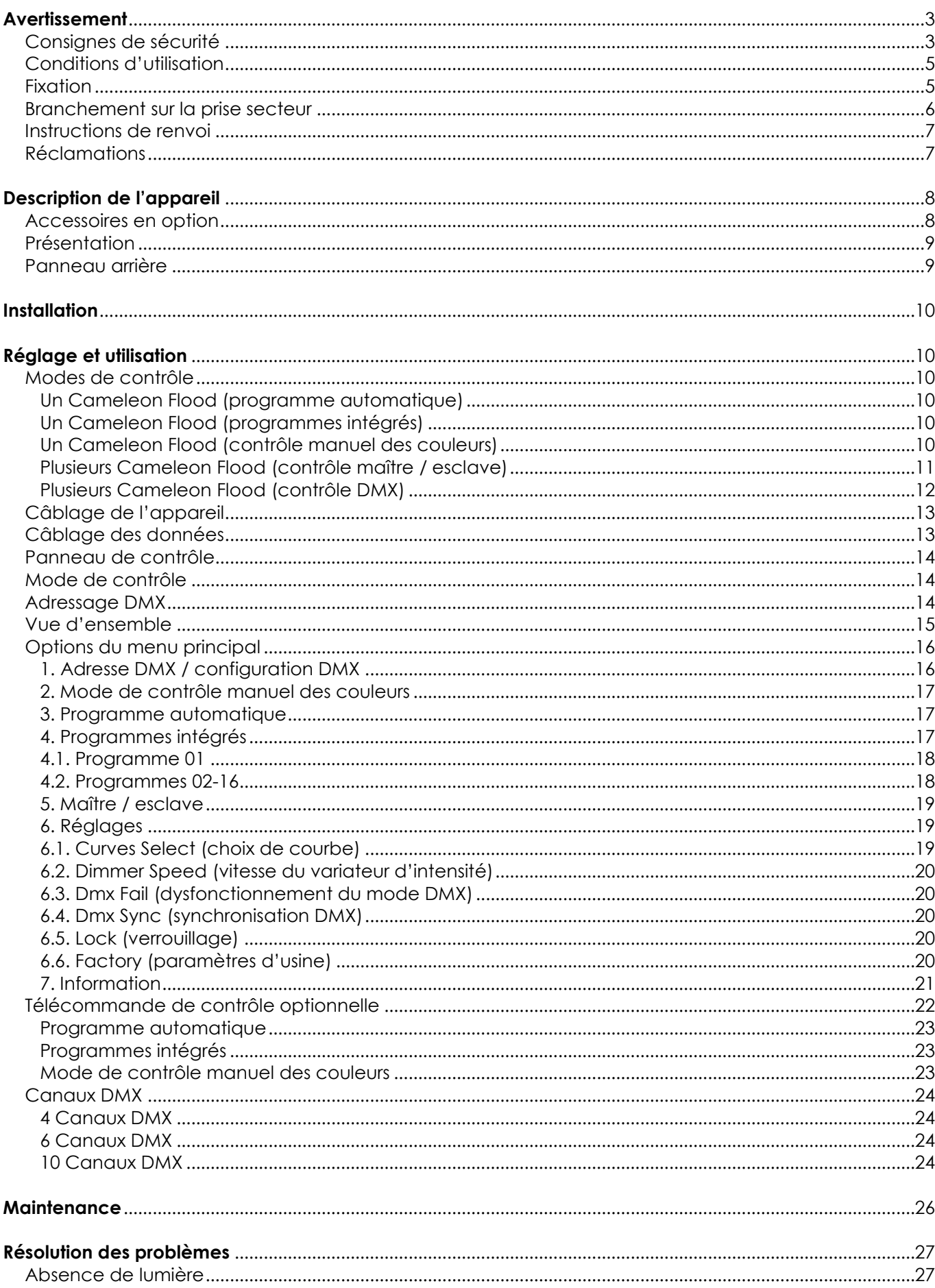

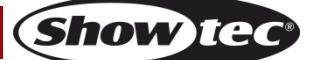

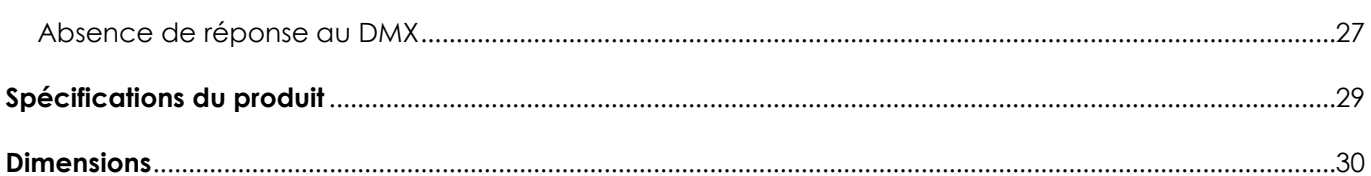

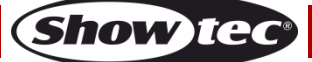

## <span id="page-3-0"></span>**Avertissement**

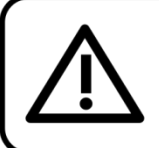

Pour votre propre sécurité, veuillez lire attentivement ce manuel de l'utilisateur!

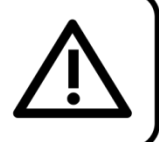

## **Consignes de déballage**

Dès réception du produit, ouvrir la boîte en carton avec précaution et en vérifier le contenu. Veiller à ce que toutes les pièces s'y trouvent et soient en bon état. Si une pièce a été endommagée lors du transport ou si le carton lui-même porte des signes de mauvaise manipulation, en informer aussitôt le revendeur et conserver le matériel d'emballage pour vérification. Conserver la boîte en carton et tous les matériaux d'emballage. S'il est nécessaire de renvoyer l'appareil à l'usine, veiller à utiliser la boîte en carton et les matériaux d'emballage d'origine.

#### **Le contenu expédié comprend :**

- Cameleon Flood 6 Q4 de Showtec
- Câble d'alimentation Schuko à 3 broches (IP-65) de 1,5 m
- Manuel d'utilisateur

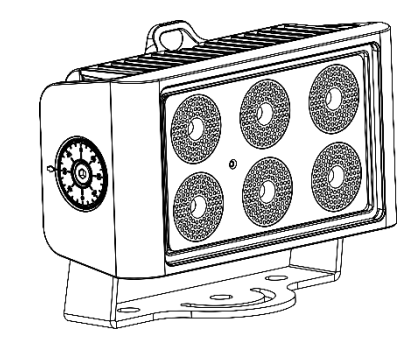

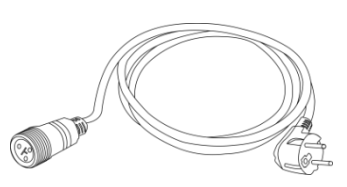

## **Longévité prévue des LEDs**

La luminosité des LEDs décline graduellement au fil du temps. La CHALEUR est le facteur principal qui accélère cette perte de luminosité. Emballées en groupes, les LEDs supportent des températures d'utilisation plus élevées que dans des conditions optimales ou singulières. Pour cette raison, le fait d'utiliser des LEDs de couleur à leur intensité maximale réduit significativement leur durée de vie. Si le prolongement de cette durée de vie est pour vous une priorité, prenez soin d'utiliser les LEDs à des températures inférieures, notamment en tenant compte des conditions climatiques ou de l'intensité de la projection en général.

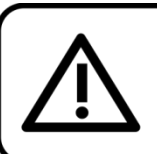

## **ATTENTION!**

Conservez l'appareil à l'abri de la pluie et de l'humidité ! Débranchez l'appareil avant d'ouvrir le boîtier!

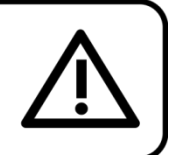

## <span id="page-3-1"></span>**Consignes de sécurité**

Toute personne participant à l'installation, au fonctionnement et à l'entretien de cet appareil doit :

- être aualifiée ;
- suivre les consignes de ce manuel.

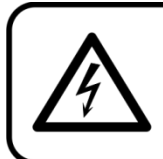

ATTENTION! Sovez prudent lorsque vous effectuez des opérations. La présence d'une tension dangereuse constitue un risque de choc électrique lié à la manipulation des câbles !

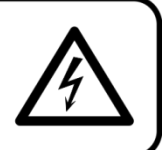

Avant la première mise en marche de votre appareil, assurez-vous qu'aucun dommage n'a été causé pendant le transport.

Dans le cas contraire, contacter le revendeur.

Pour conserver votre matériel en bon état et vous assurer qu'il fonctionne correctement et en toute sécurité, il est absolument indispensable que vous suiviez les consignes et avertissements de sécurité de ce manuel.

Veuillez noter que les dommages causés par tout type de modification manuelle apportée à l'appareil ne sont en aucun cas couverts par la garantie.

Cet appareil ne contient aucune pièce susceptible d'être réparée par l'utilisateur. S'adresser exclusivement à des techniciens qualifiés pour l'entretien.

## **IMPORTANT :**

le fabricant ne sera en aucun cas tenu responsable des dommages causés par l'irrespect de ce manuel ni par toutes modifications interdites de l'appareil.

- Ne mettez jamais en contact le cordon d'alimentation avec d'autres câbles ! Manipulez le cordon d'alimentation et tous les câbles reliés au courant secteur avec une extrême prudence !
- N'enlevez jamais l'étiquetage informatif et les avertissements indiqués sur l'appareil.
- Ne couvrez jamais le contact de masse avec quoi que ce soit.
- Ne soulevez jamais l'appareil en le maintenant par sa tête, sous peine d'abîmer le mécanisme. Maintenez-le toujours par ses poignées de transport.
- Ne placez jamais de matériaux devant la lentille.
- Ne regardez jamais directement la source lumineuse.
- Ne laissez jamais traîner de câbles par terre.
- N'insérez pas d'objets dans les orifices d'aération.
- Ne connectez pas l'appareil à un bloc de puissance.
- N'allumez et n'éteignez pas l'appareil à des intervalles réduits. Vous pourriez nuire à sa longévité.
- Ne touchez pas le boîtier de l'appareil à mains nues durant le fonctionnement de celui-ci (le boîtier devient très chaud). Laissez-le refroidir au moins 5 minutes avant de le manipuler.
- Ne secouez pas l'appareil. Évitez tout geste brusque durant l'installation ou l'utilisation de l'appareil.
- Utilisez l'appareil uniquement après avoir vérifié que le boîtier est bien fermé et que les vis sont correctement serrées.
- N'utilisez l'appareil qu'une fois vous être familiarisé avec ses fonctions.
- Évitez les flammes et éloignez l'appareil des liquides ou des gaz inflammables.
- Maintenez toujours le boîtier fermé pendant l'utilisation.
- Veillez toujours à garder un espace minimum d'air libre de 50 cm autour de l'appareil pour favoriser sa ventilation.
- Débranchez toujours l'appareil lorsqu'il n'est pas utilisé et avant de le nettoyer ! Prenez soin de manipuler le cordon d'alimentation uniquement par sa fiche. Ne retirez jamais celle-ci en tirant sur le cordon d'alimentation.
- Assurez-vous que l'appareil n'est pas exposé à une source importante de chaleur, d'humidité ou de poussière.
- Assurez-vous que la tension disponible n'est pas supérieure à celle indiquée sur le panneau situé à l'arrière.
- Assurez-vous que le cordon d'alimentation n'est pas endommagé et ne comporte aucune éraflure. Vérifiez régulièrement l'appareil et le cordon d'alimentation.
- Si la lentille est visiblement endommagée, elle doit être remplacée.
- Si vous heurtez ou laissez tomber l'appareil, débranchez-le immédiatement de la prise. Pour des raisons de sécurité, faire inspecter l'équipement par un technicien qualifié avant de le réutiliser.
- Si l'appareil a été exposé à de grandes différences de température (par exemple après le transport), ne le branchez pas immédiatement. La condensation qui se formerait à l'intérieur de l'appareil pourrait l'endommager. Laissez l'appareil hors tension et à température ambiante.
- Si votre produit Showtec ne fonctionne pas correctement, veuillez cesser de l'utiliser immédiatement. Emballez-le correctement (de préférence dans son emballage d'origine) et renvoyez-le à votre revendeur Showtec pour révision.

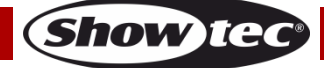

- À l'usage des adultes seulement. Le projecteur doit être installé hors de portée des enfants. Ne laissez jamais l'appareil fonctionner sans surveillance.
- N'essayez pas de shunter la protection thermostatique ou les fusibles.
- En cas de remplacement, utilisez uniquement des fusibles de même type ou de même calibre.
- L'utilisateur est responsable du positionnement et du fonctionnement corrects du Cameleon Flood 6 Q4. Le fabricant décline toute responsabilité en cas de dommages causés par la mauvaise utilisation ou l'installation incorrecte de cet appareil.
- Cet appareil est répertorié sous la protection classe 1. Il est donc primordial de connecter le conducteur jaune / vert à la terre.
- Les réparations, maintenances et branchements électriques doivent être effectués par un technicien qualifié.
- GARANTIE : d'un (1) an à compter de la date d'achat.

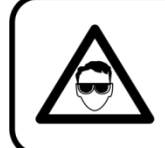

## ATTENTION ! PEUT PROVOQUER DES BLESSURES OCCULAIRES !!! Ne regardez jamais directement la source lumineuse. (spécialement pour les personnes épileptiques!)

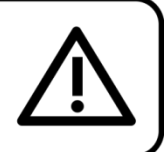

## <span id="page-5-0"></span>**Conditions d'utilisation**

- Cet appareil ne doit pas être utilisé en permanence. Des pauses régulières vous permettront de le faire fonctionner pendant une longue période sans problèmes.
- La distance minimum entre l'éclairage et la surface illuminée doit être d'au moins 1 mètre.
- La température ambiante maximale  $t_a = 40$  °C ne devra jamais être dépassée.
- L'humidité relative ne doit pas dépasser 50 % à une température ambiante de 40 ºC.
- Si cet appareil est utilisé d'une autre manière que celle décrite dans ce manuel, il peut être endommagé, et la garantie pourrait en être annulée.
- Toute autre utilisation peut être dangereuse et provoquer un court-circuit, des brûlures, une décharge électrique, un accident, etc.

L'utilisateur met non seulement sa propre sécurité en péril, mais également celle des autres !

### <span id="page-5-1"></span>**Fixation**

*Veuillez suivre les directives européennes et nationales concernant la fixation, l'assemblage de structures et autres problèmes de sécurité.*

*N'essayez pas d'installer cet appareil vous-même ! Confiez cette tâche à un revendeur autorisé !*

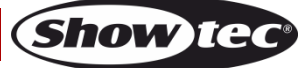

### **Procédure :**

- Si le Cameleon Flood est fixé sous un plafond ou une solive, un système de fixation professionnel doit être utilisé.
- Utilisez un collier pour le fixer à la patte de montage du système de fixation.
- Veillez toujours à ce que la fixation du Cameleon Flood l'empêche d'osciller librement dans la pièce.
- L'installation doit toujours être effectuée avec un système d'attache de sécurité, comme par exemple un filet ou un câble de sécurité approprié.
- Lors de la fixation, du démontage ou de l'entretien du Cameleon Flood, assurez-vous toujours que la zone située en dessous est dégagée et qu'aucune personne non autorisée ne s'y trouve.

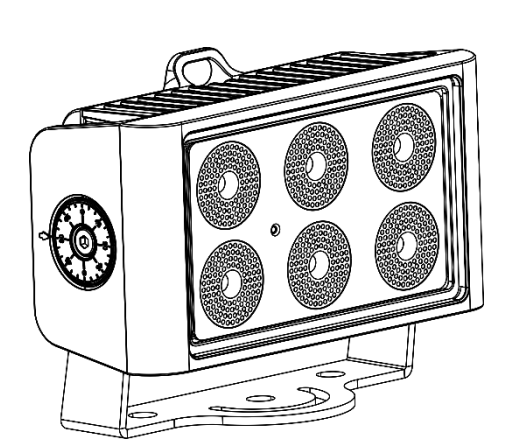

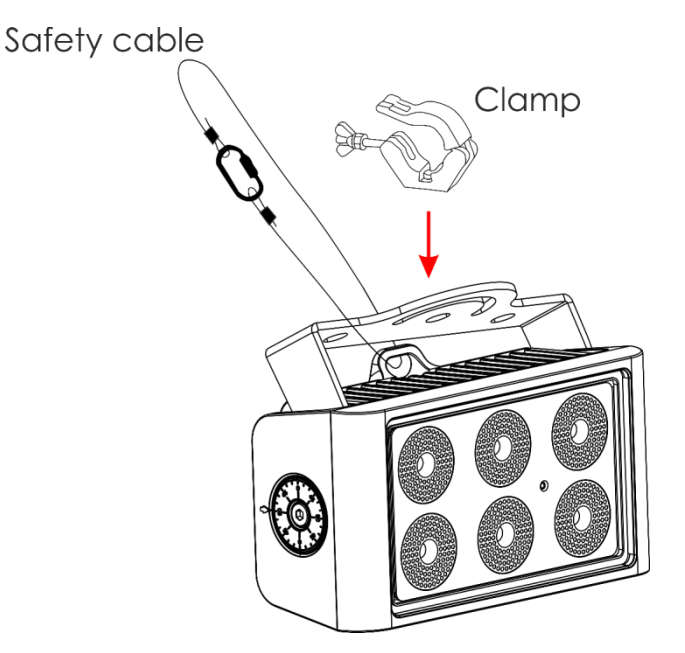

Le Cameleon Flood 6 Q4 peut être placé sur une surface au sol dégagée ou monté sur n'importe quelle structure à l'aide d'un collier.

Une mauvaise installation peut entraîner des dégâts importants ainsi que des blessures graves !

### <span id="page-6-0"></span>**Branchement sur la prise secteur**

Branchez la fiche d'alimentation de l'appareil sur la prise secteur. Veillez à toujours connecter le câble de la bonne couleur au bon endroit.

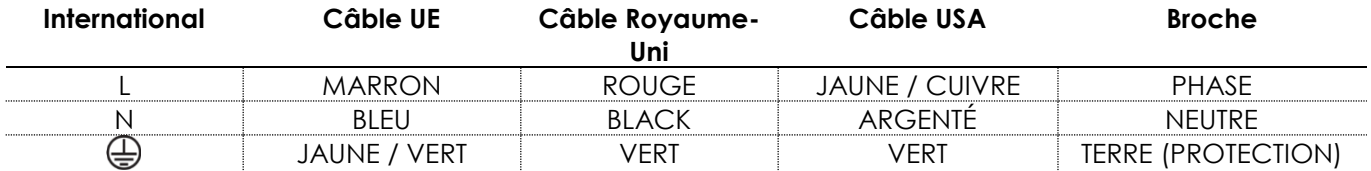

*Assurez-vous que votre appareil est toujours connecté à une prise de terre !*

*Une mauvaise installation peut entraîner des dégâts importants ainsi que des blessures graves !*

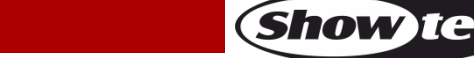

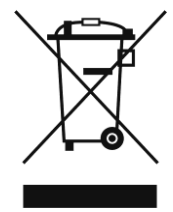

# <span id="page-7-0"></span>**Instructions de renvoi**

S'acquitter de l'affranchissement postal de la marchandise renvoyée avant de l'expédier et utiliser les matériaux d'emballage d'origine ; aucun timbre de retour prépayé ne sera fourni. Étiqueter clairement l'emballage à l'aide du numéro d'autorisation de renvoi (RMA – Return Authorization Number). Les produits retournés sans numéro RMA seront refusés. Highlite déclinera les marchandises renvoyées ainsi que toute responsabilité. Contacter Highlite par téléphone, au +31 (0)455 667 723, ou par courriel, à l'adresse [aftersales@highlite.com](mailto:aftersales@highlite.com) et demander un numéro RMA avant d'expédier l'appareil. L'utilisateur doit être prêt à fournir le numéro de modèle, le numéro de série ainsi qu'une brève description des raisons du renvoi. Veiller à bien emballer l'appareil, car tous les dommages subis durant le transport et résultant d'un emballage inadéquat seront à la charge du client. Highlite se réserve le droit de réparer ou de remplacer le ou les produits, à sa propre discrétion. Nous vous conseillons d'utiliser une méthode d'envoi sans risques : un emballage UPS approprié ou une double boîte.

#### **Remarque : si l'appareil est accompagné d'un numéro RMA, inclure les informations suivantes sur un bout de papier et le placer dans la boîte :**

- 01) Votre nom
- 02) Votre adresse.
- 03) Votre numéro de téléphone.
- 04) Une brève description des problèmes.

## <span id="page-7-1"></span>**Réclamations**

Le client est tenu de vérifier les marchandises livrées dès leur réception, afin de détecter tout problème ou défaut visible potentiel. Ces vérifications peuvent également avoir lieu après que nous l'ayons averti de la mise à disposition des marchandises. Le transporteur est responsable de tous les dommages ayant eu lieu durant le transport ; par conséquent, les dommages doivent être signalés au transporteur à réception de la marchandise.

En cas de dégât subi lors du transport, le client doit en informer l'expéditeur et lui soumettre toute réclamation. Signaler les dommages résultant du transport dans un délai d'un (1) jour suivant la réception de la livraison.

Toujours s'acquitter de l'affranchissement postal des biens retournés. Accompagner les marchandises renvoyées d'une lettre définissant les raisons du renvoi. Les renvois qui n'ont pas été prépayés seront refusés, à moins d'un accord précis stipulé par écrit.

Toute réclamation à notre encontre doit être faite par écrit ou par fax dans les 10 jours ouvrables suivant la réception de la facture. Une fois cette période écoulée, les réclamations ne seront plus traitées. Les réclamations ne seront alors considérées que si le client a, jusqu'ici, respecté toutes les parties du contrat, sans tenir compte de l'accord d'où résulte l'obligation.

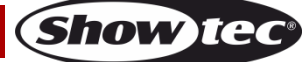

# <span id="page-8-0"></span>**Description de l'appareil**

## **Caractéristiques**

Le Cameleon Flood 6 Q4 est un lèche-mur d'une grande puissance doté d'effets d'excellente qualité. Il est à l'image d'une amélioration de notre gamme Cameleon. Il s'agit d'une solution permettant d'éclairer toutes sortes d'objets aussi bien en intérieur qu'en extérieur.

- Plug and play
- Mixage des couleurs RGBW 4 en 1
- Écran tactile
- Câble XLR à 3 broches vers câble mini à 3 broches [\(42708\)](https://www.highlite.com/en/42708-dmx-input-cable-for-cameleon-series.html) pour connecter le Cameleon en mode DMX non inclus !
- Tension d'entrée : 100-240 V, 50 / 60 Hz
- Consommation : 60 W @FO
- Courant d'entrée : 350 mA
- Taux de rafraîchissement : 1 220 Hz
- $Mode$  DMX : 4, 6 ou 10 canaux
- Gamme de couleurs : 16,7 millions de couleurs additives
- Source lumineuse : 6 x 5 W 4-en-1 RGBW ProLight Opto Hornet Series
- Lux à 2 m : Rouge : 324 Lumens

Vert : 754 Lumens Bleu : 124 Lumens Blanc : 579 Lumens

Puissance totale : 1 337 Lumens

- Faisceau / angle : 39°
- Distance max. : 10 m
- Indice de protection : IP-65
- Objectif : verre trempé
- Contrôle : DMX / programme automatique / programme intégrés / maître-esclave / mode manuel
- Variateur d'intensité : 0-100 %
- Stroboscope : 0-15 Hz
- Boîtier : aluminium moulé sous pression
- Refroidissement : convection (sans ventilateur)
- Connexions : câble d'alimentation dédié IP-65 entrée / sortie, câble de données IP-65 entrée / sortie
- Dimensions :  $220 \times 90 \times 150$  mm ( $l \times L \times H$ ) (support inclus)
- Poids : 3 kg

### <span id="page-8-1"></span>**Accessoires en option**

- [42698](https://www.highlite.com/en/42698-power-end-cap-set-male-female-for-cameleon-series.html) Capuchon d'extrémité d'alimentation mâle / femelle pour la gamme Cameleon
- [42699](https://www.highlite.com/en/42699-data-end-cap-set-male-female-for-cameleon-series.html) Capuchon d'extrémité de transfert des données, mâle / femelle pour la gamme Cameleon
- [42705](https://www.highlite.com/en/42705-power-extension-cable-for-cameleon-series.html) Rallonge d'alimentation de 3 m pour la gamme Cameleon
- [42706](https://www.highlite.com/en/42706-power-connection-cable-for-cameleon-series.html) Câble de connexion de 3 m pour l'alimentation de la gamme Cameleon
- [42707](https://www.highlite.com/en/42707-dmx-extension-cable-for-cameleon-series.html) Rallonge DMX de 3 m pour la gamme Cameleon

[427076](https://www.highlite.com/en/427076-dmx-extension-cable-for-cameleon-series.html) Rallonge DMX de 6 m pour la gamme Cameleon

- [42708](https://www.highlite.com/en/42708-dmx-input-cable-for-cameleon-series.html) Câble d'entrée DMX de 3 m pour la gamme Cameleon
- [44002](https://www.highlite.com/en/44002-ur-5-universal-ir-remote.html) Télécommande infrarouge universelle UR-5

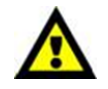

Assurez-vous d'utiliser le câble XLR à 3 broches vers câble mini à 3 broches [\(42708\)](https://www.highlite.com/en/42708-dmx-input-cable-for-cameleon-series.html) pour connecter l'appareil en DMX.

## <span id="page-9-0"></span>**Présentation**

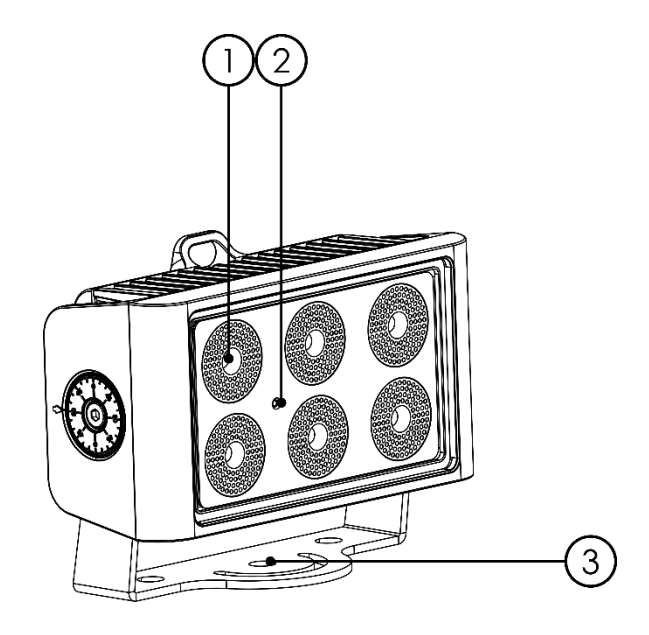

**Schéma 1**

- 01) 6 ProLight Opto Hornet Series, 5 W 4-en-1 RGBW
- 02) Contrôle infrarouge à distance
- 03) Support de montage

## <span id="page-9-1"></span>**Panneau arrière**

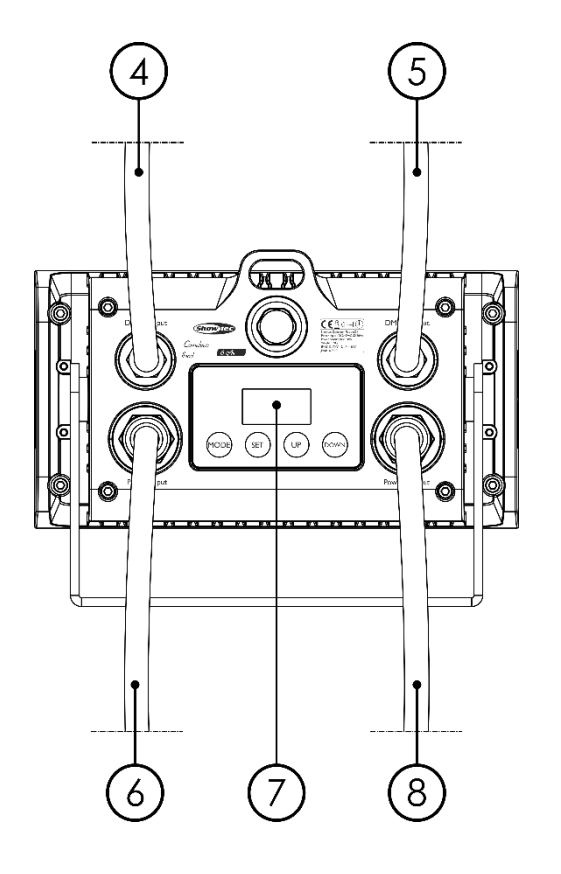

04) Câble DMX mini spécial, à 3 broches, entrée IP-65

- 05) Câble DMX mini spécial, à 3 broches, sortie IP-65
- 06) Câble d'alimentation mini spécial, à 3 broches, entrée IP-65
- 07) Écran OLED + boutons de contrôle
- 08) Câble d'alimentation mini spécial, à 3 broches, sortie IP-65

**Schéma 2**

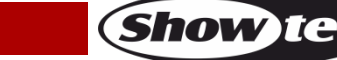

## **Code commande : 42672 9**

## <span id="page-10-0"></span>**Installation**

Retirez tout le matériel d'emballage du Cameleon Flood 6 Q4. Veillez à ce que la mousse et le plastique de rembourrage soient complètement retirés. Branchez tous les câbles.

**N'alimentez pas le système avant de l'avoir correctement configuré et connecté. Débranchez toujours l'appareil avant d'effectuer l'entretien ou la maintenance. Les dommages causés par l'irrespect du manuel ne sont pas couverts par la garantie.**

## <span id="page-10-1"></span>**Réglage et utilisation**

Suivez les indications ci-dessous, en fonction du mode d'utilisation choisi. Avant de brancher l'appareil, assurez-vous toujours que la tension d'alimentation correspond bien à celle du produit. N'essayez pas d'utiliser un produit fonctionnant en 120 V sur une alimentation de 230 V, ou inversement.

## <span id="page-10-2"></span>**Modes de contrôle**

- 5 modes sont proposés : Programme automatique
	- Programmes intégrés
	- Mode de contrôle manuel des couleurs
	- Maître / esclave
	- DMX-512 (4 canaux, 6 canaux, 10 canaux)

#### <span id="page-10-3"></span>**Un Cameleon Flood (programme automatique)**

- 01) Fixez l'effet lumineux à une structure solide. Laissez au moins 0,5 mètre sur tous les côtés pour que l'air circule comme il faut.
- 02) Utilisez toujours un câble de sécurité (code commande 70140/70141).
- 03) Branchez le bout du cordon d'alimentation sur une prise secteur.
- 04) Lorsque le Cameleon Flood n'est pas raccordé via un câble DMX, il fonctionne en tant qu'appareil autonome. Veuillez consulter la page 15 pour de plus amples informations sur le programme automatique.

### <span id="page-10-4"></span>**Un Cameleon Flood (programmes intégrés)**

- 01) Fixez l'effet lumineux à une structure solide. Laissez au moins 0,5 mètre sur tous les côtés pour que l'air circule comme il faut.
- 02) Utilisez toujours un câble de sécurité (code commande 70140/70141).
- 03) Branchez le bout du cordon d'alimentation sur une prise secteur.
- 04) Lorsque le Cameleon Flood n'est pas raccordé via un câble DMX, il fonctionne en tant qu'appareil autonome. Veuillez consulter la page 15 pour en savoir plus sur les programmes intégrés.

#### <span id="page-10-5"></span>**Un Cameleon Flood (contrôle manuel des couleurs)**

- 01) Fixez l'effet lumineux à une structure solide. Laissez au moins 0,5 mètre sur tous les côtés pour que l'air circule comme il faut.
- 02) Utilisez toujours un câble de sécurité (code commande 70140/70141).
- 03) Branchez le bout du cordon d'alimentation sur une prise secteur.
- 04) Lorsque le Cameleon Flood n'est pas raccordé via un câble DMX, il fonctionne en tant qu'appareil autonome. Veuillez consulter la page 16 pour en savoir plus sur les fonctions du mode de contrôle manuel des couleurs.

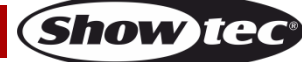

#### <span id="page-11-0"></span>**Plusieurs Cameleon Flood (contrôle maître / esclave)**

- 01) Fixez l'effet lumineux à une structure solide. Laissez au moins 0,5 mètre sur tous les côtés pour que l'air circule comme il faut.
- 02) Utilisez toujours un câble de sécurité (code commande 70140/70141).

en sorte que tous les appareils esclaves réagissent de la même manière.

- 03) Utilisez un câble XLR à 3 broches pour connecter les Cameleon Flood et autres appareils.
	- Les broches : 2011 Terre

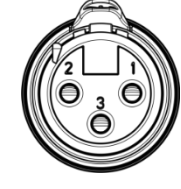

- 02) Signal (-) 03) Signal (+)
- 04) Reliez les appareils conformément au schéma 3. Connectez la prise sortie de la première unité DMX à la prise entrée de la deuxième unité en utilisant la rallonge DM[X42707](https://www.highlite.com/en/42707-dmx-extension-cable-for-cameleon-series.html) / [427076.](https://www.highlite.com/en/427076-dmx-extension-cable-for-cameleon-series.html) Raccordez le second, troisième et quatrième appareil à l'aide de la rallonge DMX [42707](https://www.highlite.com/en/42707-dmx-extension-cable-for-cameleon-series.html)[/427076](https://www.highlite.com/en/427076-dmx-extension-cable-for-cameleon-series.html) . Vous pouvez utiliser les mêmes fonctions sur l'appareil maître, comme cela est décrit aux pages 15 et 16 (mode automatique, programmes intégrés, mode de contrôle manuel des couleurs). Cela signifie que vous pouvez définir le mode d'opération que vous voulez sur l'appareil maître et faire

#### **Plusieurs Cameleon Flood (contrôle maître / esclave)**

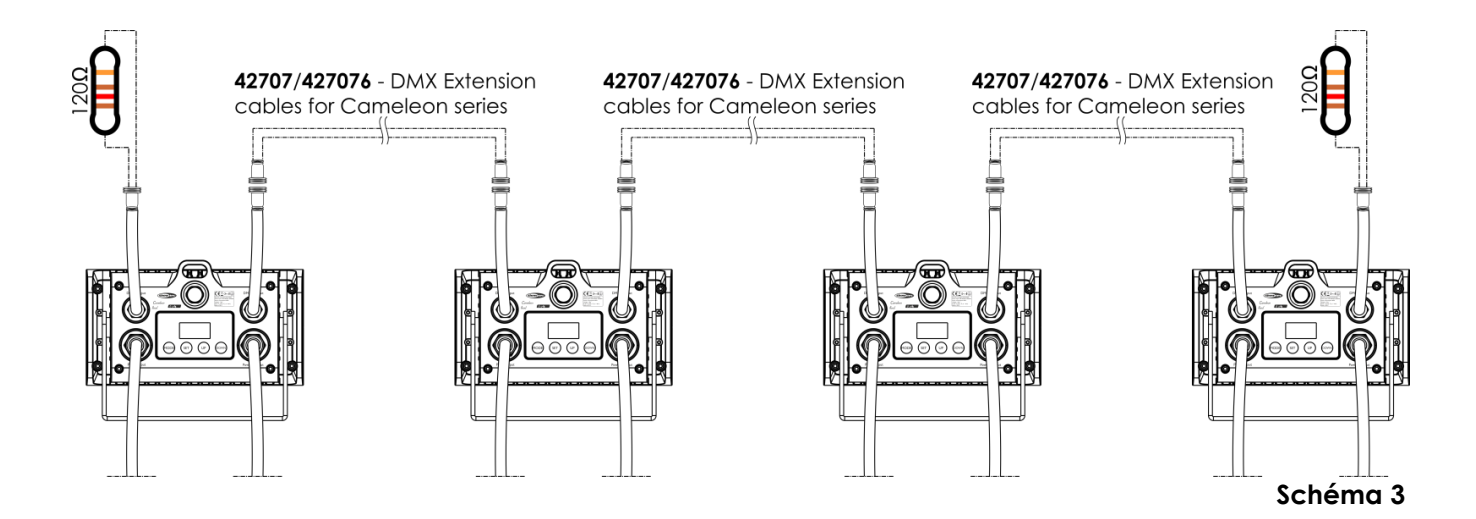

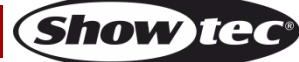

#### <span id="page-12-0"></span>**Plusieurs Cameleon Flood (contrôle DMX)**

- 01) Fixez l'effet lumineux à une structure solide. Laissez au moins 0,5 mètre sur tous les côtés pour que l'air circule comme il faut.
- 02) Utilisez toujours un câble de sécurité (code commande 70140/70141).
- 03) Utilisez un câble XLR à 3 broches pour connecter les Cameleon Flood et autres appareils.

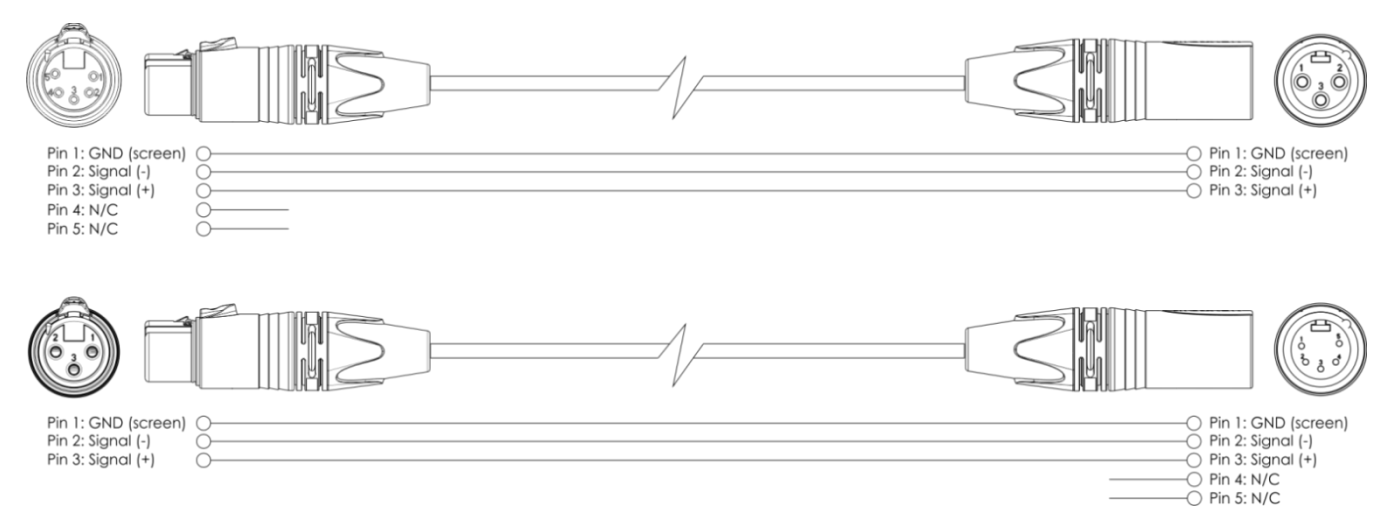

- 04) Reliez les unités conformément au schéma 4. Connectez une console d'éclairage à l'entrée de la première unité en utilisant le câble d'entrée DMX [42708.](https://www.highlite.com/en/42708-dmx-input-cable-for-cameleon-series.html) Raccordez la prise OUT du premier appareil à la prise IN du deuxième appareil, à l'aide de la rallonge DMX [42707/](https://www.highlite.com/en/42707-dmx-extension-cable-for-cameleon-series.html)[427076,](https://www.highlite.com/en/427076-dmx-extension-cable-for-cameleon-series.html) raccordez le second et deuxième appareil à l'aide de la rallonge DMX [42707/](https://www.highlite.com/en/42707-dmx-extension-cable-for-cameleon-series.html)[427076.](https://www.highlite.com/en/427076-dmx-extension-cable-for-cameleon-series.html)
- 05) Alimentation électrique : connectez les cordons d'alimentation électrique à la prise spéciale IN d'alimentation conforme à IP65, puis branchez leurs autres bouts aux prises secteur adéquates, en commençant par le premier système. N'alimentez pas le système avant de l'avoir correctement configuré et connecté.

#### **Configuration DMX de plusieurs Cameleon Flood**

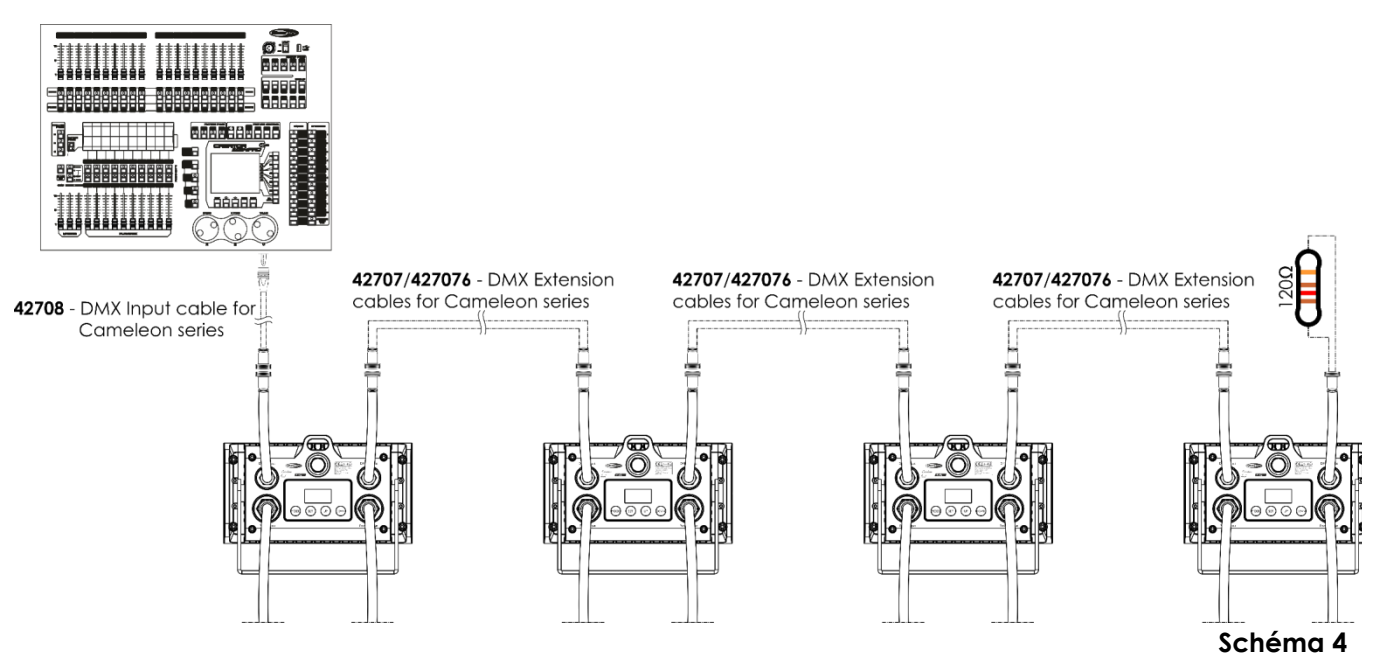

**Remarque : reliez tous les câbles avant de connecter à l'alimentation électrique**

**Remarque : vous ne pouvez pas brancher un câble DMX standard directement dans la prise. Faites attention de bien utiliser le câble spécial pour la connexion DMX ( [42708](https://www.highlite.com/en/42708-dmx-input-cable-for-cameleon-series.html) ) et les rallonges [42707](https://www.highlite.com/en/42707-dmx-extension-cable-for-cameleon-series.html)[/427076\)](https://www.highlite.com/en/427076-dmx-extension-cable-for-cameleon-series.html).**

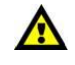

Λ

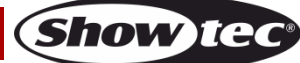

### <span id="page-13-0"></span>**Câblage de l'appareil**

Vous allez avoir besoin d'une ligne de données sérielle pour générer des shows lumineux, que ce soit pour contrôler un ou plusieurs appareils par le biais d'une console DMX-512 ou pour synchroniser des shows basés sur au moins deux appareils configurés préalablement en mode maître/esclave. Le nombre combiné de canaux requis par tous les appareils sur une ligne de données sérielle détermine le nombre d'appareils que cette ligne peut prendre en charge.

**Important :** les appareils reliés à une liane de données sérielle doivent être installés en série sur une seule ligne. Pour se conformer à la norme EIA-485, il est important de ne pas connecter plus de 30 appareils à une seule ligne de données sérielle. Le fait de connecter plus de 30 appareils sans recourir à un répartiteur opto-isolé DMX pourrait en effet détériorer le signal DMX numérique.

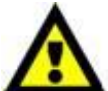

Distance maximum de ligne DMX recommandée : 100 mètres.

Nombre maximum recommandé d'appareils sur une ligne DMX : 30.

Nombre maximum d'appareils recommandé sur une liaison d'alimentation : 15 appareils en 120 V

Nombre maximum d'appareils recommandé sur une liaison d'alimentation : 30 appareils en 230 V

## <span id="page-13-1"></span>**Câblage des données**

Pour relier des appareils entre eux, vous devez utiliser des câbles de données. Vous pouvez soit acheter des câbles DMX DAP Audio certifiés directement auprès d'un revendeur / distributeur, soit en fabriquer vous-même. Si vous choisissez cette solution, veuillez utiliser des câbles de données pouvant gérer un signal de haute qualité et étant peu sensibles aux interférences électromagnétiques.

#### **Câbles de données DMX DAP Audio**

- Câble de microphone basique DAP Audio multi emploi. XLR/M 3 broches > XLR/F 3 broches. **Code commande** L01150 (1,5 m), FL013 (3 m), FL016 (6 m), FL0110 (10 m), FL0115 (15 m), FL0120 (20 m).
- Câble de données de type X DAP Audio XLR/M 3 broches > XLR/F 3 broches. **Code commande** FLX0175 (0,75 m), FLX01150 (1,5 m), FLX013 (3 m), FLX016 (6 m), FLX0110 (10 m).
- Câble DAP Audio, idéal pour les utilisateurs exigeants, bénéficiant d'une qualité audio exceptionnelle et de connecteurs fabriqués par Neutrik. **Code commande** FL71150 (1,5 m), FL713 (3 m), FL716 (6 m), FL7110 (10 m).
- Câble DAP Audio, idéal pour les utilisateurs exigeants, bénéficiant d'une qualité audio exceptionnelle et de connecteurs fabriqués par Neutrik®. **Code commande** FL7275 (0,75 m), FL72150 (1,5 m), FL723 (3 m), FL726 (6 m), FL7210 (10 m).
- Câble 110 ohms DAP Audio avec transmission des signaux numériques. **Code commande** FL0975 (0,75 m), FL09150 (1,5 m), FL093 (3 m), FL096 (6 m), FL0910 (10 m), FL0915 (15 m), FL0920 (20 m).
- Adaptateur DMX DAP Audio : 5 broches >3 broches. **Code commande** FLA29.
- Adaptateur DMX DAP Audio : 3 broches >5 broches. **Code commande** FLA30.
- Câble DAP Audio DMX Terminator à 3 broches. **Code commande** FLA42.
- Câble DAP Audio DMX Terminator à 5 broches. Code commande FLA43.

**Remarque :** utilisez les câbles DMX spéciaux pour n'importe quelle connexion DMX.

[42707](https://www.highlite.com/en/42707-dmx-extension-cable-for-cameleon-series.html) Rallonge DMX de 3 m pour la gamme Cameleon

[427076](https://www.highlite.com/en/427076-dmx-extension-cable-for-cameleon-series.html) Rallonge DMX de 6 m pour la gamme Cameleon

[42708](https://www.highlite.com/en/42708-dmx-input-cable-for-cameleon-series.html) Câble d'entrée DMX de 3 m pour la gamme Cameleon

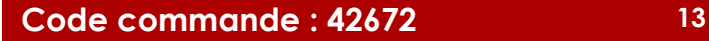

## <span id="page-14-0"></span>**Panneau de contrôle**

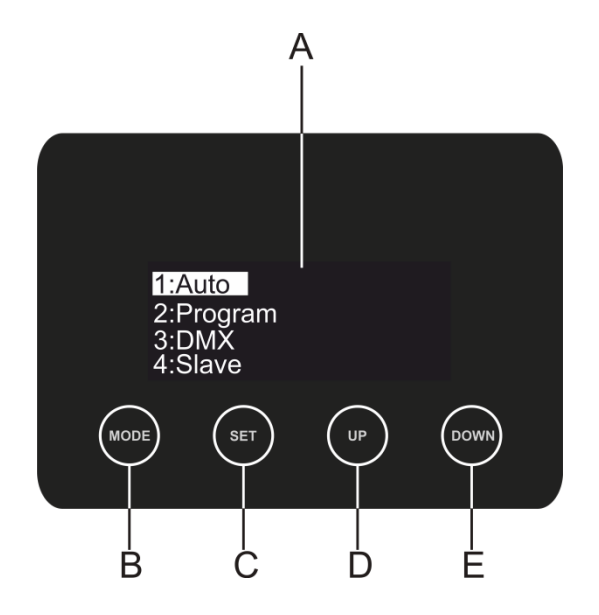

- A) Écran OLED
- B) Bouton MODE
- C) Bouton SET
- D) Bouton UP
- E) Bouton DOWN

**Schéma 5**

### <span id="page-14-1"></span>**Mode de contrôle**

Les appareils sont reliés individuellement sur un câble de transmission de données et connectés à la console de contrôle

Les appareils répondent au signal DMX de la console de contrôle. (Si vous avez sélectionné et sauvegardé une adresse DMX, la console de contrôle l'affiche automatiquement la fois suivante).

## <span id="page-14-2"></span>**Adressage DMX**

Le panneau de contrôle situé sur la face avant du socle vous permet d'assigner les adresses DMX du projecteur. Il s'agit du premier canal avec lequel le Cameleon répond à la console de contrôle. Si vous utilisez la console, retenez que l'appareil est doté de **10** canaux.

Si vous utilisez plusieurs Cameleon, assurez-vous de définir correctement l'adressage DMX.

Ainsi, l'adresse DMX du premier Cameleon devrait être **1 (001)** ; celle du second devrait être **1 + 10 = 11 (011)** ; celle du troisième devrait être **11 + 10 = 21 (021)**, etc. Assurez-vous qu'il n'y a pas de superposition entre les canaux pour pouvoir contrôler chaque Cameleon correctement. Si un ou deux Cameleon partagent une même adresse, ils fonctionneront de la même manière.

## **Contrôle :**

Après avoir défini les adresses de tous les Cameleon, vous pouvez commencer à les faire fonctionner par le biais de votre console d'éclairage.

**Remarque :** Une fois allumé, le Cameleon détecte automatiquement si des données DMX 512 sont reçues ou non. Le problème peut être lié au fait que :

- le câble XLR venant du contrôleur n'est pas connecté à l'entrée du Cameleon.
- Le contrôleur n'est pas branché ou est défectueux, le câble ou la console est défectueux ou les câbles de signaux sont permutés dans la prise entrante.

**Remarque :** il faut installer une fiche XLR (120 ohms) dans le dernier appareil afin d'assurer une transmission correcte sur la ligne de transmission de données DMX.

# **L'écran s'éteint au bout de 50 secondes**

Si vous n'appuyez sur aucun bouton pendant 50 secondes, l'affichage s'éteindra. Pour allumer l'écran, appuyez sur le bouton **MODE**, **SET**, **UP** ou **DOWN**. Une fois que vous avez appuyé sur ce bouton, l'écran s'allume.

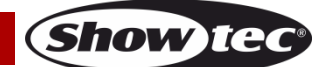

## <span id="page-15-0"></span>Vue d'ensemble

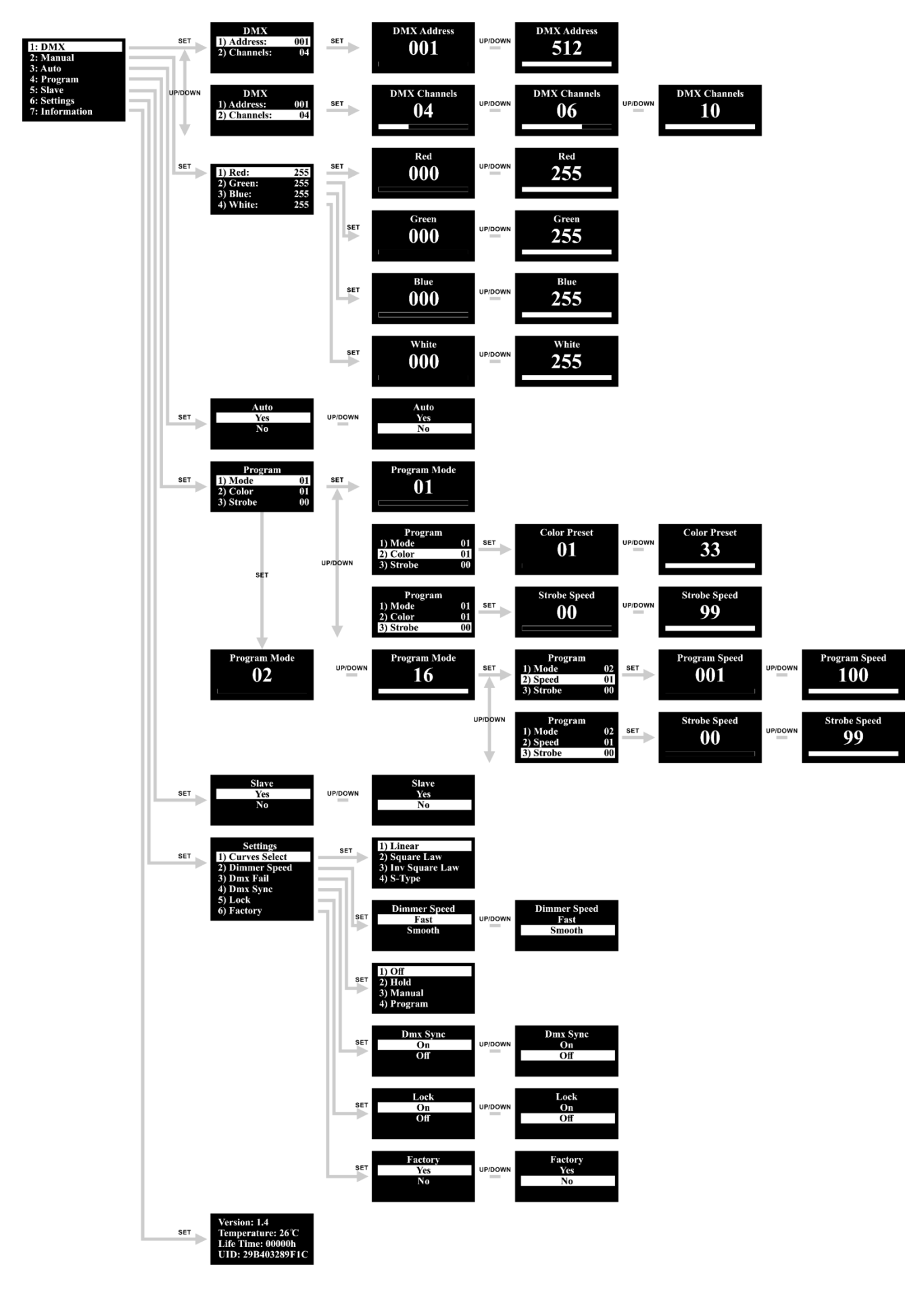

Code commande: 42672

**Show tec** 

## <span id="page-16-0"></span>**Options du menu principal**

01) Dès que vous allumez l'appareil, un écran s'affiche :

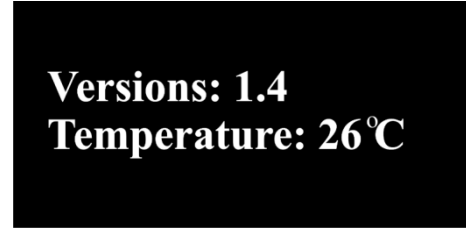

02) Appuyez sur le bouton **SET** ou **MODE** pour ouvrir le menu principal**.** L'écran affiche :

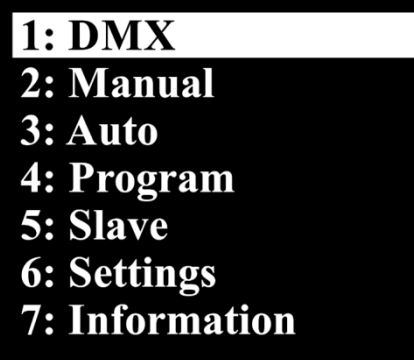

- 03) Appuyez sur les boutons **UP / DOWN** pour passer d'un menu à l'autre**.**
- 04) Appuyez sur le bouton **SET** pour ouvrir le menu souhaité**.**
- 05) Appuyez sur le bouton **MODE** pour revenir au menu précédent.

#### <span id="page-16-1"></span>**1. Adresse DMX / configuration DMX**

Ce menu vous permet de régler l'adresse DMX de l'appareil et de sélectionner un mode de canal DMX.

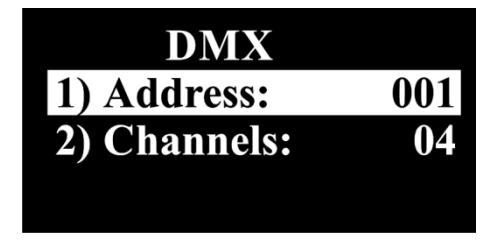

- 01) Une fois dans le menu principal, appuyez sur les boutons **UP / DOWN** et choisissez DMX.
- 02) Appuyez sur le bouton **SET** pour ouvrir le menu.
- 03) Appuyez sur les boutons **UP / DOWN** pour choisir Address ou Channels.
- 04) Si vous avez choisi Address, appuyez sur le bouton **SET** pour ouvrir le sous-menu.
- 05) Appuyez sur les boutons **UP / DOWN** pour choisir l'adresse DMX souhaitée. La plage de réglages est comprise entre 001 et 512.
- 06) Si vous avez choisi Channels, appuyez sur le bouton **SET** pour ouvrir le sous-menu.
- 07) Appuyez sur les boutons **UP / DOWN** pour choisir entre 4, 6 ou 10 canaux DMX.

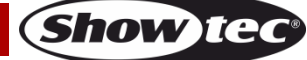

#### <span id="page-17-0"></span>**2. Mode de contrôle manuel des couleurs**

Ce menu vous permet de définir les couleurs statiques.

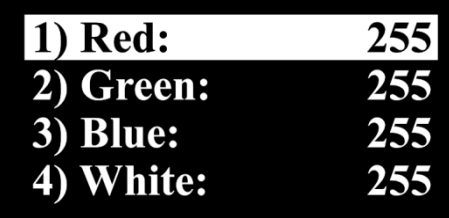

- 01) Dans le menu principal, appuyez sur les boutons **UP / DOWN** pour choisir Manual.
- 02) Appuyez sur le bouton **SET** pour ouvrir ce menu.
- 03) Appuyez sur les boutons **UP / DOWN** pour passer des couleurs statiques Rouge à Vert, à Bleu et à Blanc et inversement dans n'importe quel ordre.
- 04) Une fois que vous avez choisi la couleur souhaitée grâce aux boutons **UP / DOWN** appuyez sur la touche **SET** pour ajuster l'intensité de la couleur. La plage de réglages est comprise entre 0 et 255, de sombre à luminosité maximale. Vous pouvez effectuer ce réglage grâce aux boutons **UP / DOWN**.

#### <span id="page-17-1"></span>**3. Programme automatique**

Grâce à ce menu, vous pouvez vous servir des programmes automatiques intégrés.

- 01) Dans le menu principal, appuyez sur les boutons **UP / DOWN** pour choisir Auto.
- 02) Appuyez sur le bouton **SET** pour ouvrir le menu. L'écran affiche :

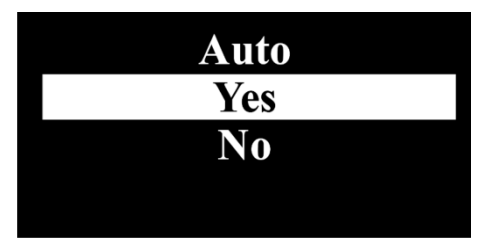

- 03) Appuyez sur les boutons **UP / DOWN** pour choisir **Yes** ou **No**.
- 04) Si vous choisissez **Yes** et confirmez avec le bouton **SET**, l'appareil lance le programme automatique.
- 05) Si vous choisissez **No**, l'appareil conserve les réglages en cours.

#### <span id="page-17-2"></span>**4. Programmes intégrés**

Ce menu vous permet de configurer les couleurs prédéfinies, mais aussi la vitesse et la fréquence du stroboscope associé aux programmes intégrés.

- 01) Dans le menu principal, appuyez sur les boutons **UP / DOWN** pour choisir Program.
- 02) Appuyez sur le bouton **SET** pour entrer dans le menu. L'écran affiche :

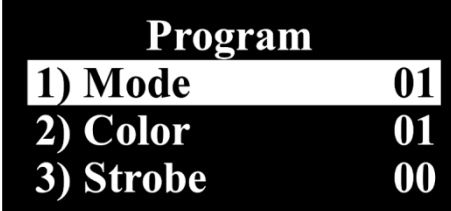

03) Appuyez sur les boutons **UP / DOWN** et choisissez MODE, puis appuyez sur le bouton **SET** pour entrer dans le menu.

04) L'écran affiche :

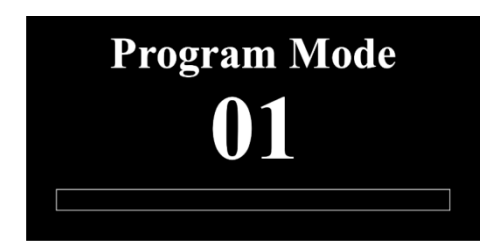

05) Appuyez sur les boutons **UP / DOWN** pour choisir l'un des 16 programmes intégrés. Appuyez sur le bouton **SET** pour confirmer votre choix.

#### <span id="page-18-0"></span>**4.1. Programme 01**

01) Si vous choisissez « program 01 », l'écran affiche :

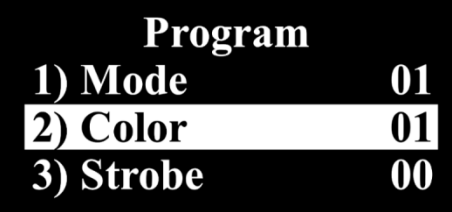

- 02) Appuyez sur les boutons **UP / DOWN** pour choisir l'une des 2 options suivantes :
	- COLOR (couleur)
	- STROBE (stroboscope)
- 03) Appuyez sur le bouton **SET** pour entrer dans le menu souhaité.
- 04) Si vous choisissez COLOR, appuyez sur les boutons **UP / DOWN** pour sélectionner l'une des 33 macros couleur. Appuyez sur le bouton **SET** pour enregistrer vos réglages.
- 05) Si vous choisissez STROBE, appuyez sur les boutons **UP / DOWN** pour régler la fréquence du stroboscope. La plage de réglages est comprise entre 0-99, de OFF à haute fréquence. Appuyez sur le bouton **SET** pour enregistrer vos réglages.

#### <span id="page-18-1"></span>**4.2. Programmes 02-16**

01) Si vous choisissez un programme compris entre 02 et 16, l'écran affiche :

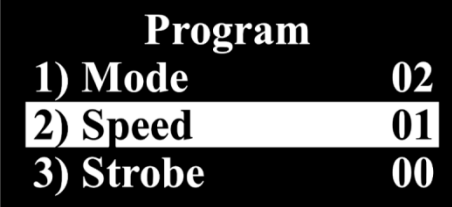

- 02) Appuyez sur les boutons **UP / DOWN** pour choisir l'une des 2 options suivantes :
	- SPEED
	- **STROBE**
- 03) Appuyez sur le bouton **SET** pour entrer dans le menu souhaité.
- 04) Si vous choisissez SPEED, appuyez sur les boutons **UP / DOWN** pour régler la vitesse du programme. La plage de réglages est de 1-100, de lent à rapide. Appuyez sur le bouton **SET** pour enregistrer vos réglages.
- <span id="page-18-2"></span>05) Si vous choisissez STROBE, appuyez sur les boutons **UP / DOWN** pour régler la fréquence du stroboscope. La plage de réglages est comprise entre 0-99, de OFF à haute fréquence. Appuyez sur le bouton **SET** pour enregistrer vos réglages.

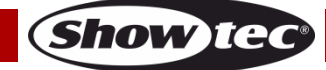

#### **5. Maître / esclave**

Ce menu vous permet de régler l'appareil comme esclave.

- 01) Une fois dans le menu principal, appuyez sur les boutons **UP / DOWN** et choisissez SLAVE.
- 02) Appuyez sur le bouton **SET** pour entrer dans le menu. L'écran affiche :

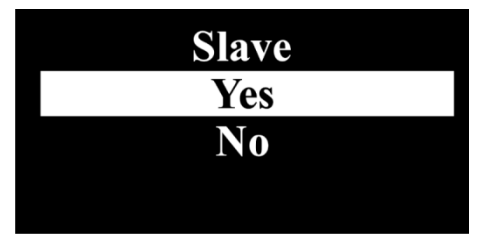

- 03) Appuyez sur les boutons **UP / DOWN** pour choisir YES ou NO.
- 04) Appuyez sur le bouton **SET** pour confirmer votre choix.
- 05) Si vous choisissez YES, l'appareil est défini comme esclave et réagit de manière similaire à l'appareil maître.

#### <span id="page-19-0"></span>**6. Réglages**

Ce menu vous permet de régler les paramètres de l'appareil.

- 01) Une fois dans le menu principal, appuyez sur les boutons **UP / DOWN** pour choisir Settings.
- 02) Appuyez sur le bouton **SET** pour ouvrir le menu.
- 03) Appuyez sur les boutons **UP / DOWN** pour basculer entre les menus suivants : Curves Select (choix de courbe), Dimmer Speed (vitesse du variateur d'intensité), Dmx Fail (dysfonctionnement du mode DMX), Dmx Sync (synchronisation DMX), Lock (verrouillage), Factory (paramètres d'usine).

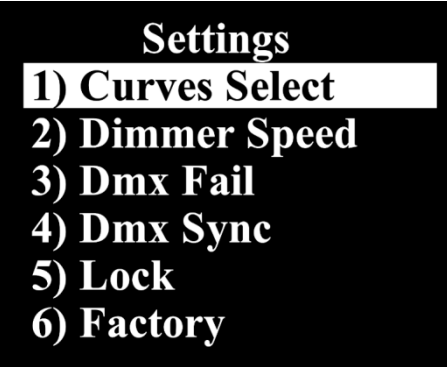

#### <span id="page-19-1"></span>**6.1. Curves Select (choix de courbe)**

Ce menu vous permet de régler la variation d'intensité de l'appareil en choisissant une courbe de variation.

- 01) Une fois dans le menu Settings, appuyez sur les boutons **UP / DOWN** pour choisir Curves Select.
- 02) Appuyez sur le bouton **SET** pour ouvrir le menu.
- 03) Appuyez sur les boutons **UP** / **DOWN** pour choisir la courbe d'atténuation souhaitée parmi les 4 disponibles :

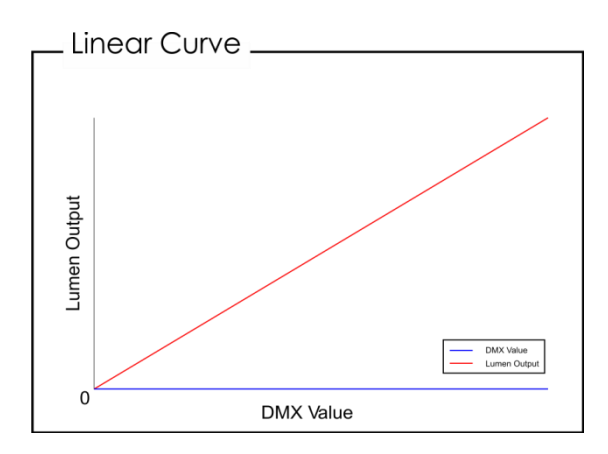

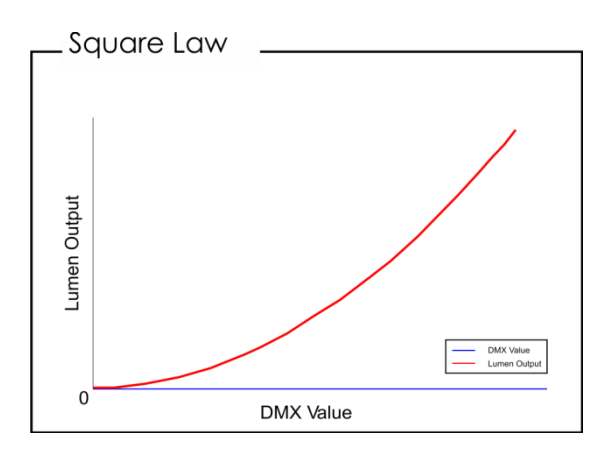

Show

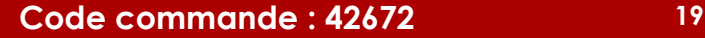

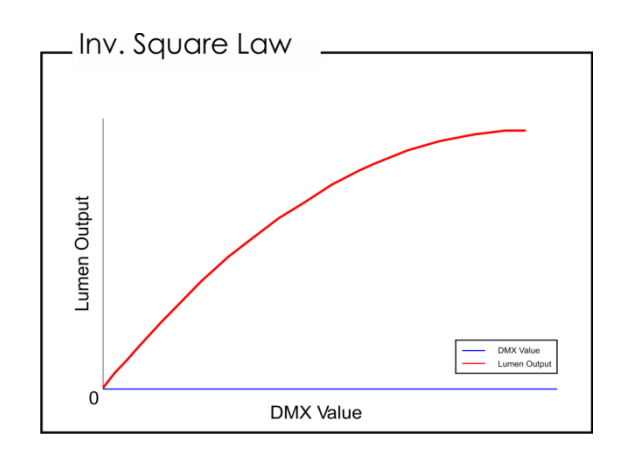

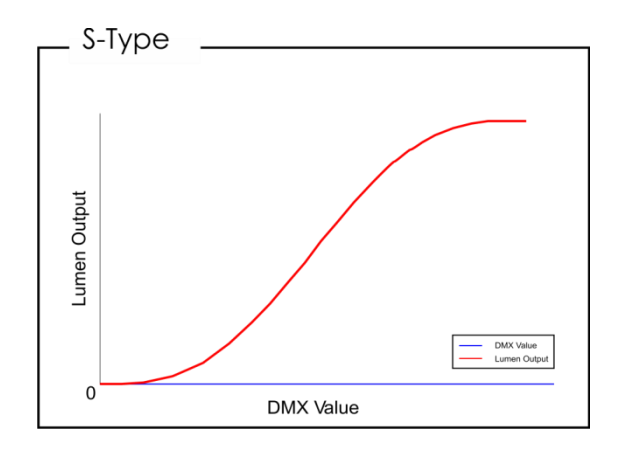

#### <span id="page-20-0"></span>**6.2. Dimmer Speed (vitesse du variateur d'intensité)**

Ce menu vous permet de régler la vitesse de variation de l'appareil.

- 01) Une fois dans le menu Settings, appuyez sur les boutons **UP / DOWN** pour choisir Dimmer Speed.
- 02) Appuyez sur le bouton **SET** pour ouvrir le menu.
- 03) Appuyez sur les boutons **UP / DOWN** pour choisir la vitesse de variation voulue.
- 04) Vous pouvez choisir entre Fast (rapide) et Smooth (régulière).

#### <span id="page-20-1"></span>**6.3. Dmx Fail (dysfonctionnement du mode DMX)**

Ce menu vous permet de régler le comportement de l'appareil en cas d'erreur du signal DMX.

- 01) Une fois dans le menu Settings, appuyez sur les boutons **UP / DOWN** pour choisir Dmx Fail.
- 02) Appuyez sur le bouton **SET** pour ouvrir le menu.
- 03) Appuyez sur les boutons **UP / DOWN** pour choisir l'une des 4 options suivantes :
	- OFF : l'appareil coupe la sortie.
	- HOLD : l'appareil utilise le dernier signal DMX afin que la performance ne soit pas interrompue.
	- MANUAL : l'appareil passe en mode manuel.
	- PROGRAM : l'appareil utilise les programmes intégrés.
- 04) Appuyez sur le bouton **SET** pour confirmer votre choix.

### <span id="page-20-2"></span>**6.4. Dmx Sync (synchronisation DMX)**

Ce menu vous permet de régler la synchronisation DMX de l'appareil.

- 01) Une fois dans le menu Settings, appuyez sur les boutons **UP / DOWN** pour choisir Dmx Sync.
- 02) Appuyez sur le bouton **SET** pour ouvrir le menu.
- 03) Appuyez sur les boutons **UP / DOWN** pour choisir l'option souhaitée.
- 04) Vous pouvez choisir entre On et Off.
- 05) L'option Sync est un outil aidant à conserver plusieurs appareils en synchronisation lors de leur utilisation en mode maître-esclave.
- 06) Si vous choisissez On, la fonction de synchronisation est activée.

### <span id="page-20-3"></span>**6.5. Lock (verrouillage)**

Ce menu vous permet de vérifier si le verrouillage de sécurité est bien activé.

- 01) Une fois dans le menu Settings, appuyez sur les boutons **UP / DOWN** pour choisir Lock.
- 02) Appuyez sur le bouton **SET** pour ouvrir le menu.
- 03) Appuyez sur les boutons **UP / DOWN** pour choisir l'option souhaitée.
- 04) Vous pouvez alors choisir entre On et Off.
- 05) Si vous choisissez On et confirmez avec le bouton **SET**, l'appareil entre en mode verrouillage au bout de 35 secondes. Vous devez maintenant indiquer le mot de passe afin d'accéder au menu. Appuyez simultanément sur le bouton **MODE** et **SET** pendant 3 secondes, et vous arriverez au menu principal.
- 06) Si vous choisissez Off, le menu principal n'est pas verrouillé.

### <span id="page-20-4"></span>**6.6. Factory (paramètres d'usine)**

Ce menu vous permet de restaurer les paramètres par défaut de l'appareil.

- 06) Une fois dans le menu Settings, appuyez sur les boutons **UP / DOWN** pour choisir Factory.
- 07) Appuyez sur le bouton **SET** pour ouvrir le menu.
- 08) Appuyez sur les boutons **UP / DOWN** pour choisir l'option souhaitée.
- 09) Vous pouvez choisir entre Yes ou No.

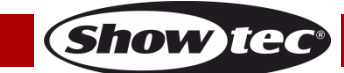

- 10) Si vous choisissez Yes et confirmez avec le bouton **SET**, les paramètres par défaut de l'appareil sont restaurés.
- 11) L'appareil réutilise alors le programme automatique intégré.

#### <span id="page-21-0"></span>**7. Information**

Ce menu vous permet de vérifier la version du logiciel actuellement installée, la température et le code de l'appareil.

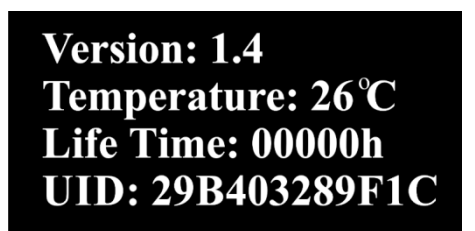

- 01) Une fois dans le menu principal, appuyez sur les boutons **UP** / **DOWN** pour choisir Information.
- 02) Appuyez sur le bouton **SET** pour ouvrir le menu.
- 03) Vous pouvez désormais voir la version du logiciel actuellement installé, la température, la durée de vie et le code de l'appareil.

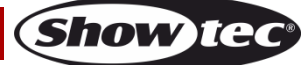

# <span id="page-22-0"></span>**Télécommande de contrôle optionnelle**

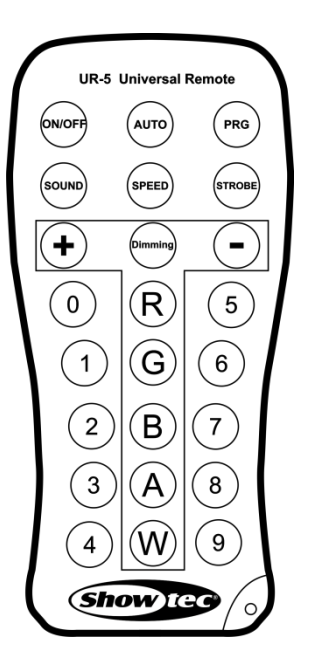

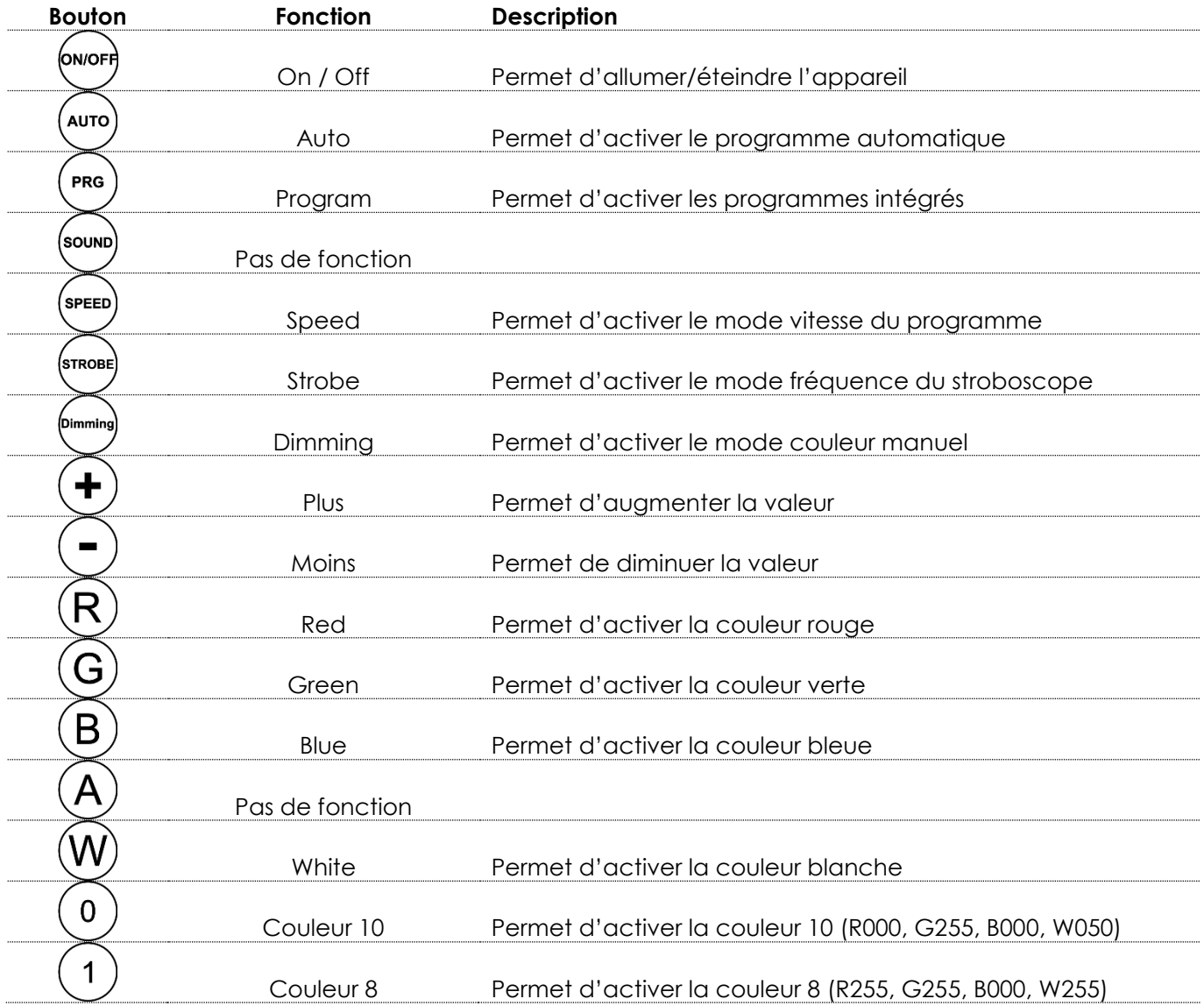

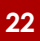

**Show ted** 

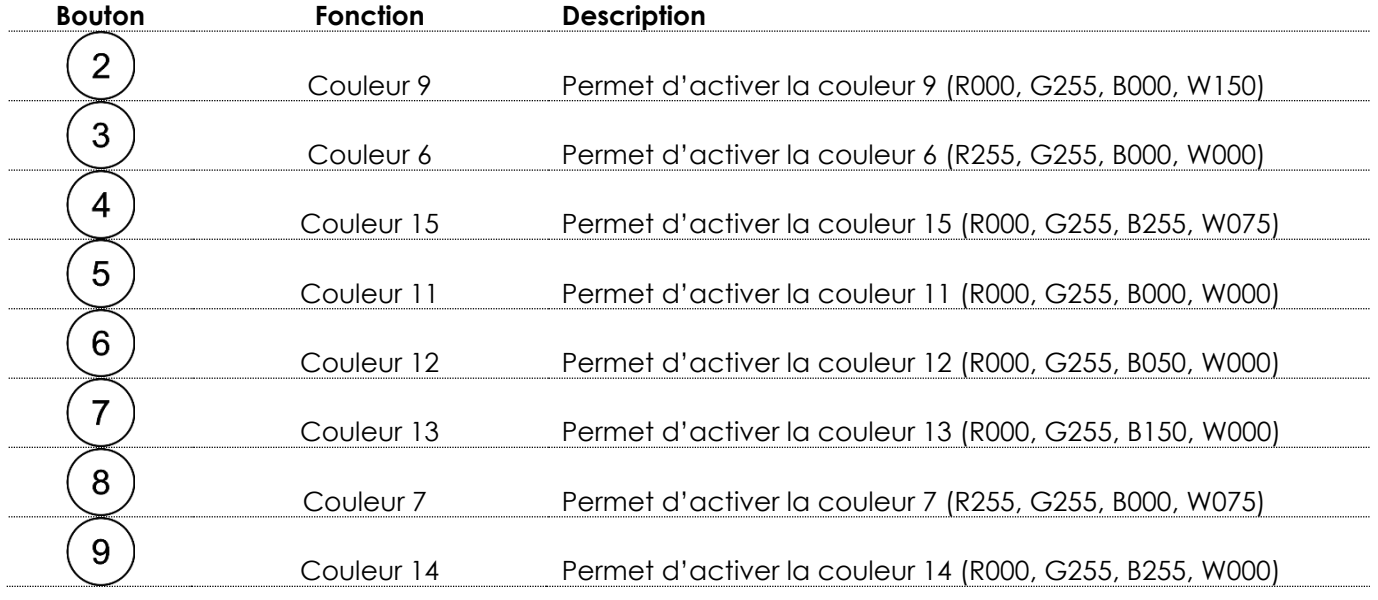

### <span id="page-23-0"></span>**Programme automatique**

- 01) Appuyez sur le bouton (Auro) pour activer le mode programme automatique.
- 02) Le Cameleon Flood s'allume automatiquement avec ses programmes intégrés.

#### <span id="page-23-1"></span>**Programmes intégrés**

- 01) Appuyez sur le bouton  $\overline{\phantom{a}}^{PFG}$  pour passer en mode programmes intégrés.
- 02) Appuyez sur les boutons  $\bigoplus$  et  $\bigodot$  pour choisir parmi les programmes 01-16.
- 03) Si vous choisissez le programme 01, vous pouvez régler la couleur prédéfinie avec les boutons  $\circled$  $9<sup>2</sup>$ .
- 04) Appuyez sur le bouton variage pour choisir la fréquence du stroboscope des couleurs prédéfinies.
- 05) Appuyez sur les boutons  $\bigoplus_{e}$  et  $\bigodot$  pour augmenter ou réduire la fréquence du stroboscope. La plage de réglage est comprise entre 0 et 15 Hz, et va de OFF (éteint) à hautes fréquences stroboscopiques.
- 06) Si vous choisissez un programme entre 02 et 16, vous pouvez régler la vitesse du programme et la fréquence du stroboscope.
- 07) Appuyez sur le bouton (speed) pour régler la vitesse du programme.
- 08) Appuyez sur les boutons  $\bigoplus$  et  $\bigodot$  pour augmenter ou réduire la vitesse du programme. La plage de réglages est comprise entre 01 et 100.
- 09) Appuyez sur le bouton  $\sum_{n=0}^{\text{(smooth)}}$ pour régler la fréquence du stroboscope.
- 10) Appuyez sur les boutons  $\bigoplus$  et  $\bigodot$  pour augmenter ou réduire la fréquence du stroboscope. La plage de réglage est comprise entre 0 et 15 Hz, et va de OFF (éteint) à hautes fréquences stroboscopiques.

## <span id="page-23-2"></span>**Mode de contrôle manuel des couleurs**

- 01) Appuyez sur le bouton  $\overline{p}$  pour activer le mode manuel.
- 02) Appuyez sur le bouton  $\mathcal{R}$ ,  $\mathcal{G}$ ,  $\mathcal{B}$  ou  $\mathcal{W}$  pour choisir l'une des couleurs RGBW.
- 03) Appuyez sur les boutons  $\bigoplus$  et  $\bigcup$  pour régler l'intensité de chaque couleur en fonction d'une plage de réglages comprise entre 0 et 255.
- 04) Ce mode vous permet de créer la couleur que vous souhaitez.

## <span id="page-24-0"></span>**Canaux DMX**

#### <span id="page-24-1"></span>**4 Canaux DMX**

<span id="page-24-2"></span>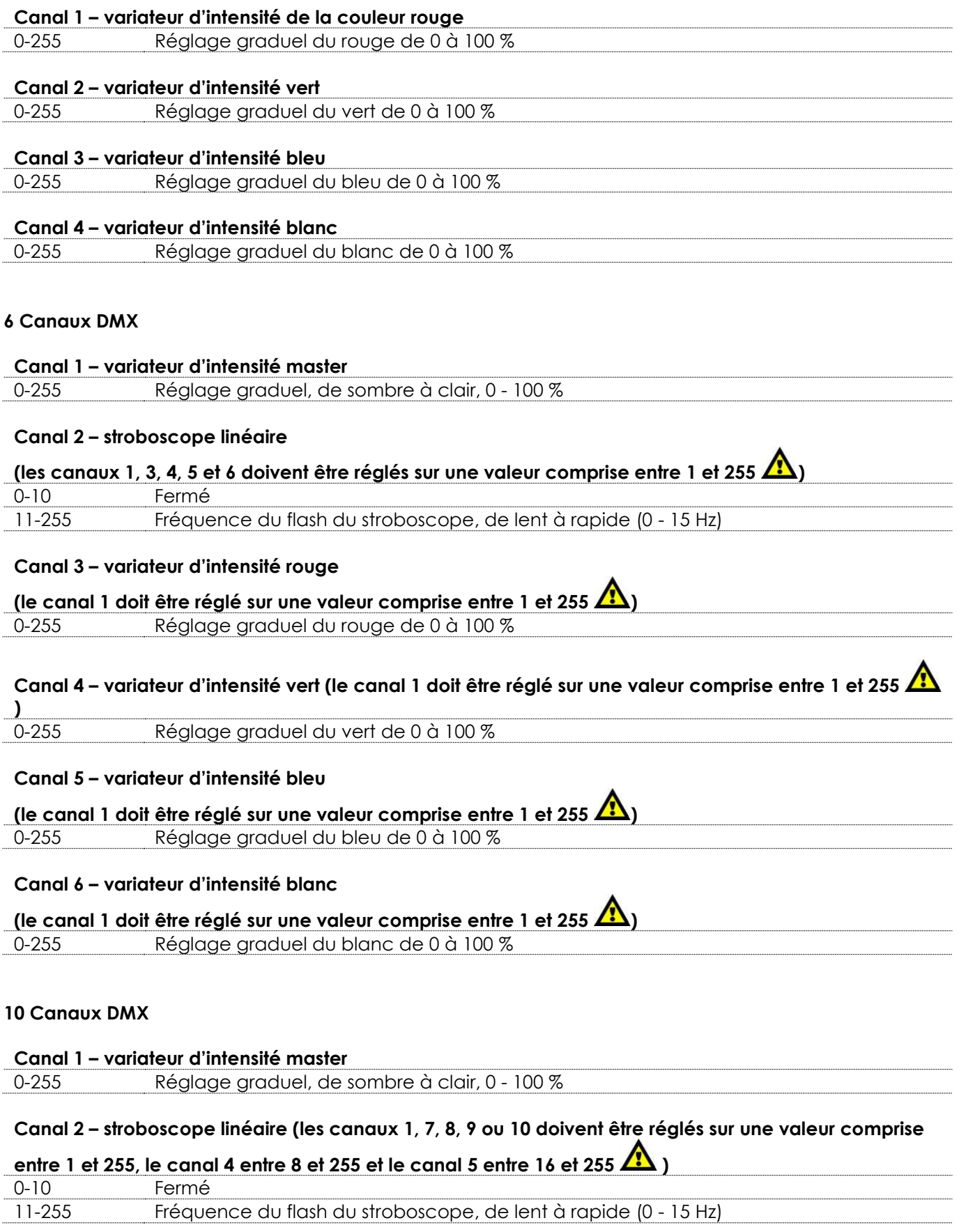

<span id="page-24-3"></span>**Show tec** 

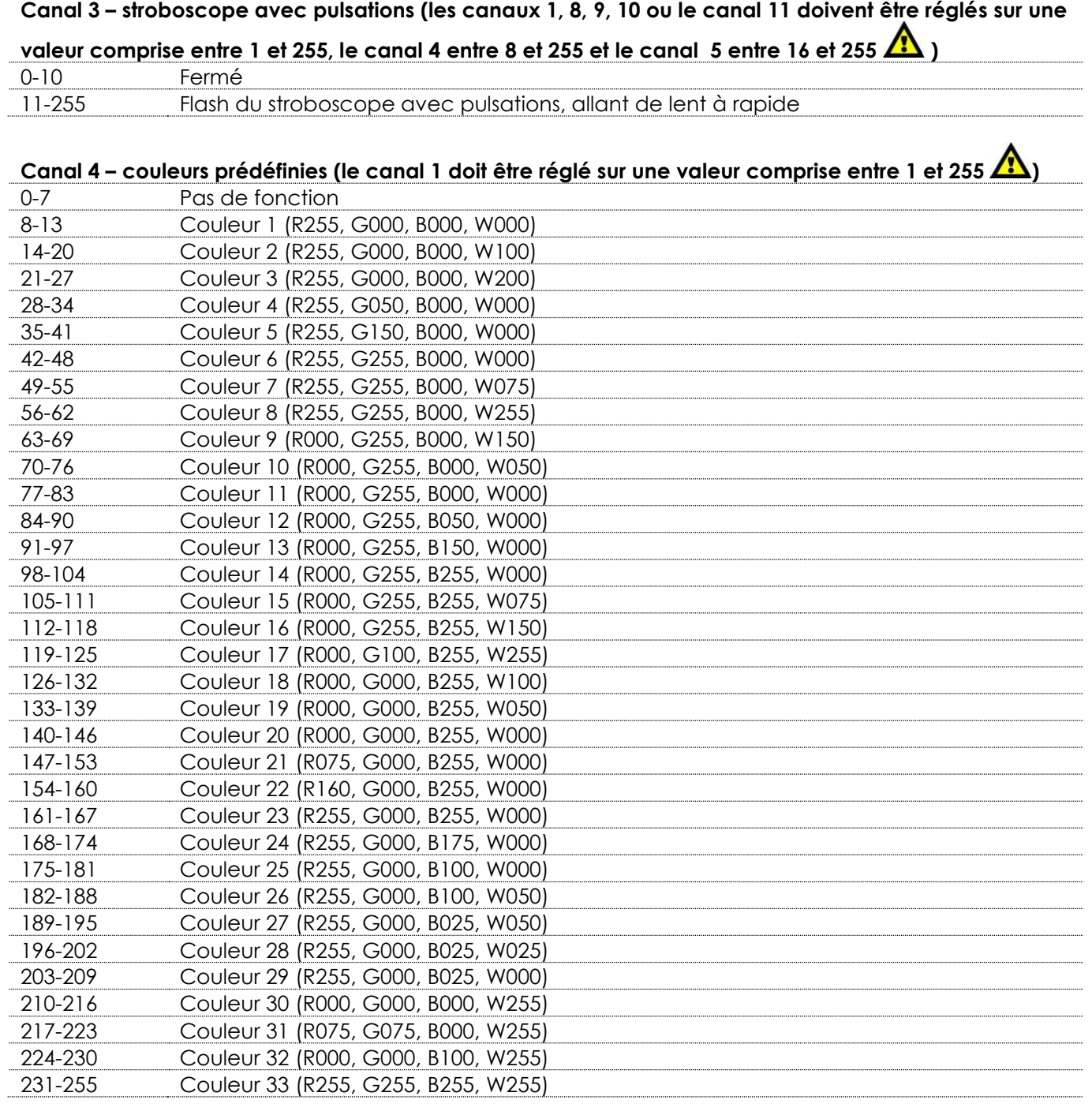

## **Canal 5 – programmes intégrés (le canal 1 doit être réglé sur une valeur comprise entre 1 et -255 et le**

# **canal 6 sur une valeur comprise entre 0 et 255 )** 0-15 Pas de fonction

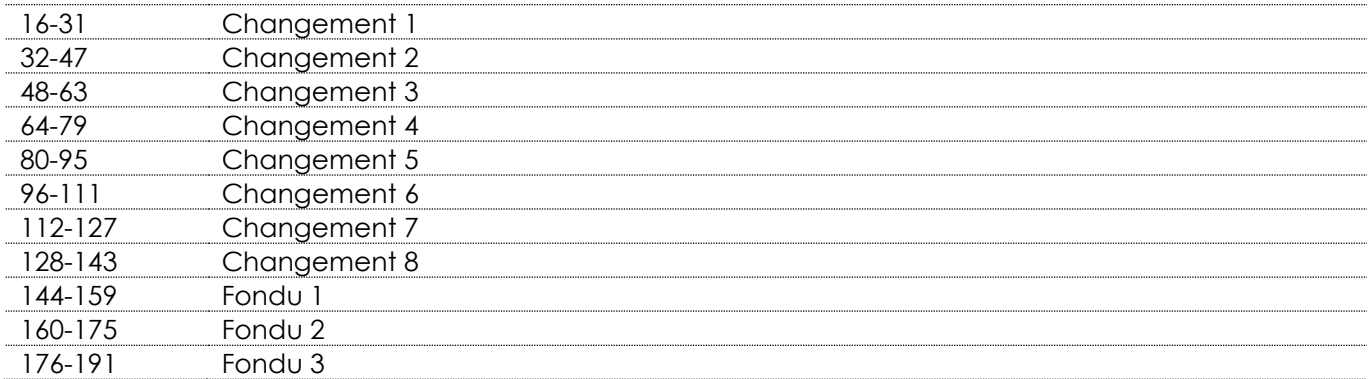

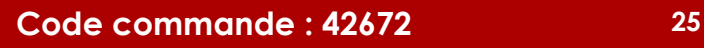

**Show tec** 

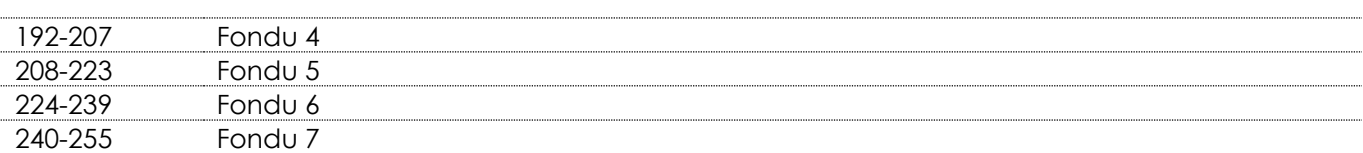

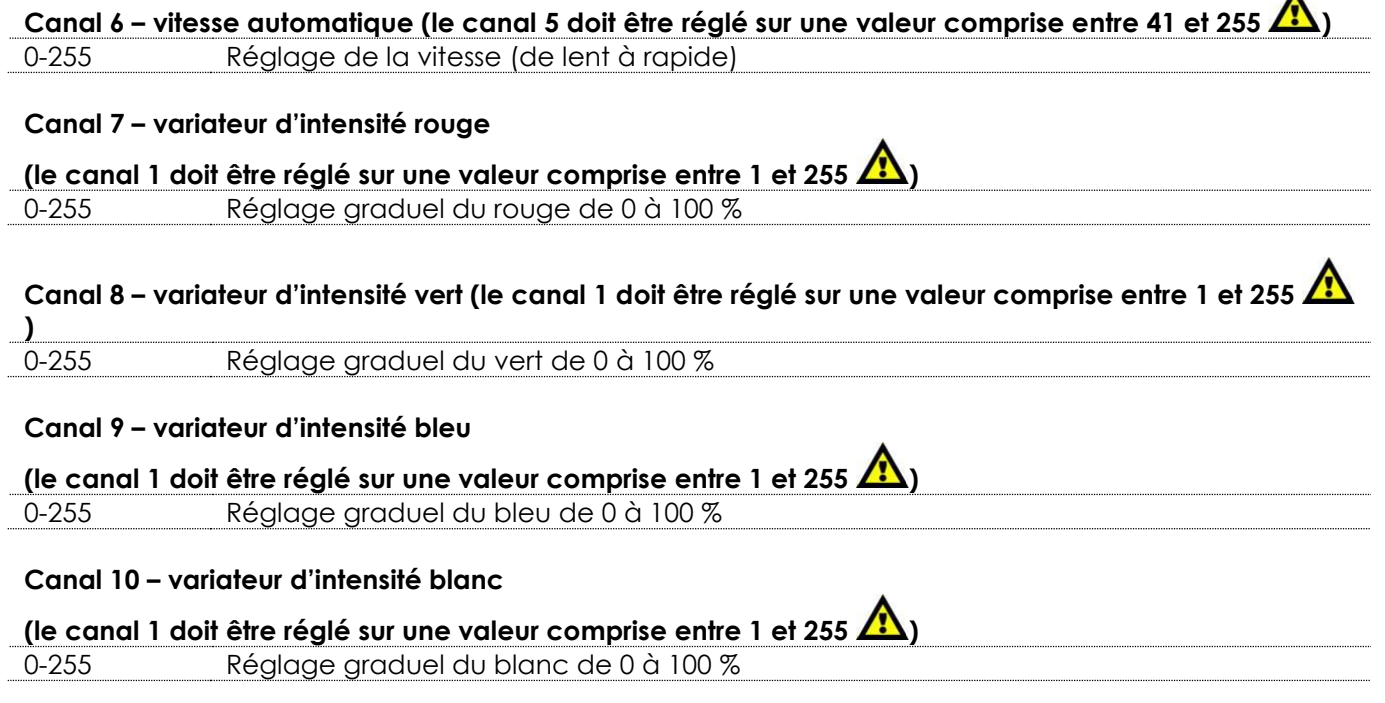

## <span id="page-26-0"></span>**Maintenance**

L'utilisateur doit s'assurer que les installations techniques et de sécurité sont contrôlées par un expert chaque année au cours d'un test d'acceptation.

L'utilisateur doit s'assurer que les installations liées à la sécurité et techniques sont inspectées chaque année par une personne qualifiée.

Il faut tenir compte des points suivants durant l'inspection :

- 01) Toutes les vis utilisées pour l'installation de l'appareil ou des parties de celui-ci doivent être bien vissées et ne pas être corrodées.
- 02) Les boîtiers, fixations et systèmes d'installation ne devront comporter aucune déformation.
- 03) Les pièces mécaniques mobiles, les essieux ou les goupilles par exemple, ne devront présenter aucune trace d'usure.
- 04) Les cordons d'alimentation ne devront présenter aucune trace de dommage ou de fatigue des matériaux.

Le Cameleon Flood 6 Q4 ne requiert presque aucune maintenance. Cependant, vous devez veiller à ce que l'appareil reste propre.

Si tel n'est pas le cas, la luminosité de l'appareil pourrait être réduite de manière significative. Débranchez la prise de courant puis nettoyez le couvercle à l'aide d'un chiffon humide. Ne plongez sous aucun prétexte l'appareil dans un liquide. Nettoyez la lentille avec un nettoyant vitres et un chiffon doux. N'utilisez ni alcool ni solvants.

La lentille frontale doit être nettoyée chaque semaine car le liquide fumigène tend à accumuler des résidus, ce qui provoque la réduction rapide de la luminosité.

<span id="page-26-1"></span>Assurez-vous que les branchements sont propres. Assurez-vous que les connexions sont parfaitement sèches avant de connecter le matériel ou de le brancher sur l'alimentation électrique.

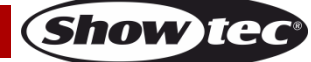

 $\blacktriangle$ 

## **Résolution des problèmes**

Ce guide de résolution des problèmes vise à vous aider à résoudre des problèmes simples. Pour ce faire, vous devez suivre les étapes suivantes dans l'ordre afin de trouver une solution. Dès que l'appareil fonctionne à nouveau correctement, ne suivez plus les étapes suivantes.

## <span id="page-27-0"></span>**Absence de lumière**

Si l'effet lumineux ne fonctionne pas bien, confiez-en la réparation à un technicien.

- Il se peut que le problème soit lié : à l'alimentation, aux LED ou au fusible interne.
- 01) Alimentation. Vérifiez que l'appareil est branché sur la bonne alimentation.
- 02) LEDs. Rapportez le Cameleon Flood à votre revendeur Showtec.
- 03) Fusible interne. Rapportez le Cameleon Flood à votre revendeur Showtec.
- 04) Si tout ce qui est mentionné ci-dessus semble fonctionner correctement, rebranchez l'appareil.
- 05) Si vous ne parvenez pas à déterminer la cause du problème, n'ouvrez en aucun cas le Cameleon Flood, l'appareil pourrait s'en trouver endommagé, et la garantie annulée.
- 06) Rapportez l'appareil à votre revendeur Showtec.

## <span id="page-27-1"></span>**Absence de réponse au DMX**

Il se peut que le problème soit lié au câble ou aux connecteurs DMX ou à un mauvais fonctionnement de la console ou de la carte DMX d'effets lumineux.

- 01) Vérifiez le réglage DMX. Assurez-vous que les adresses DMX sont correctes.
- 02) Vérifiez le câble DMX : débranchez l'appareil, changez le câble DMX puis reconnectez l'appareil à l'alimentation. Essayez à nouveau votre console DMX.
- 03) Déterminez si la console de contrôle ou l'effet lumineux est en cause. Le contrôleur fonctionne-t-il correctement avec d'autres produits DMX ? Si ce n'est pas le cas, vous devez le faire réparer. S'il fonctionne correctement avec d'autres produits DMX, amenez le câble DMX et l'effet lumineux à un technicien qualifié.

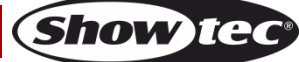

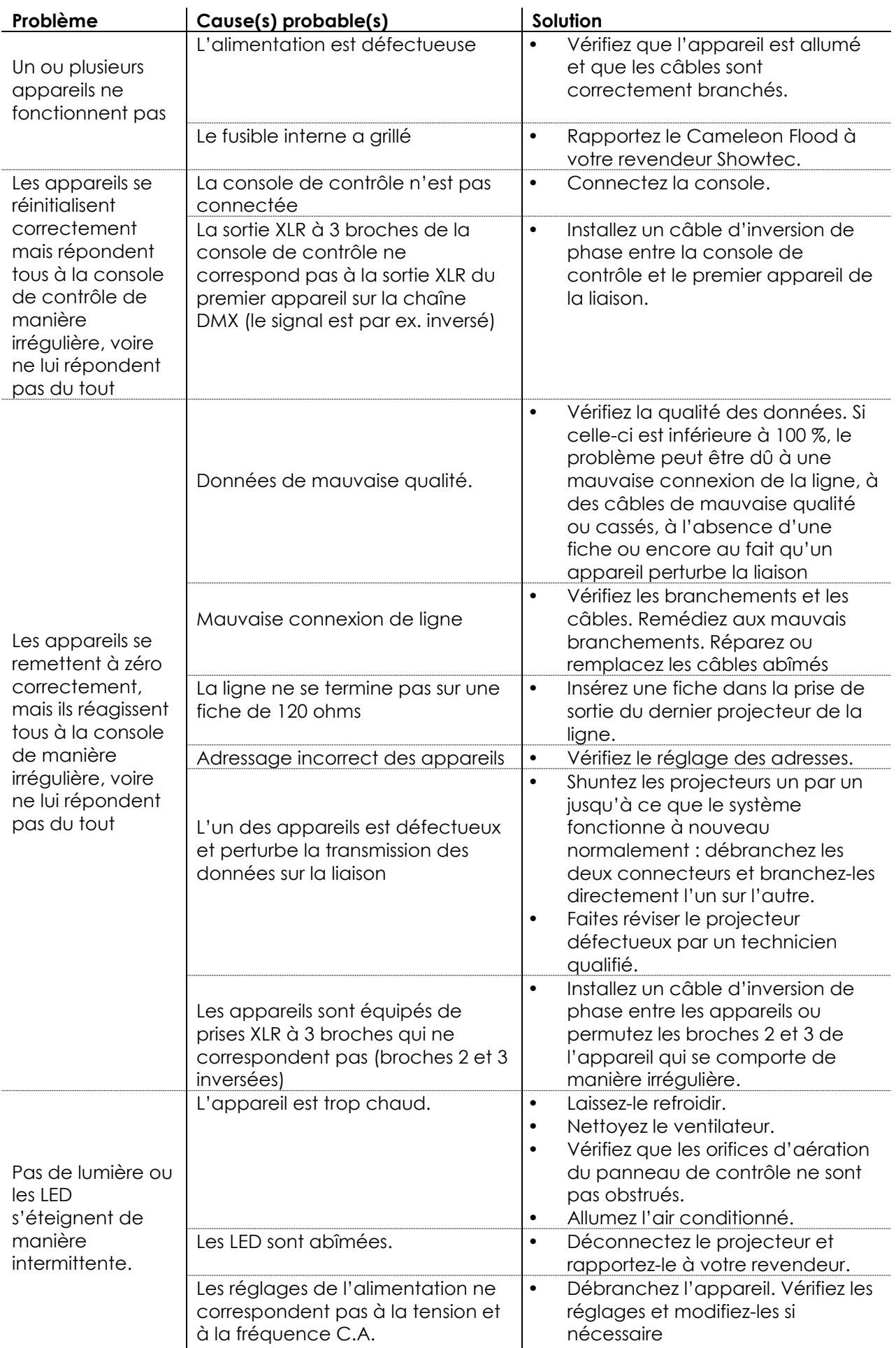

**Show tee** 

# <span id="page-29-0"></span>**Spécifications du produit**

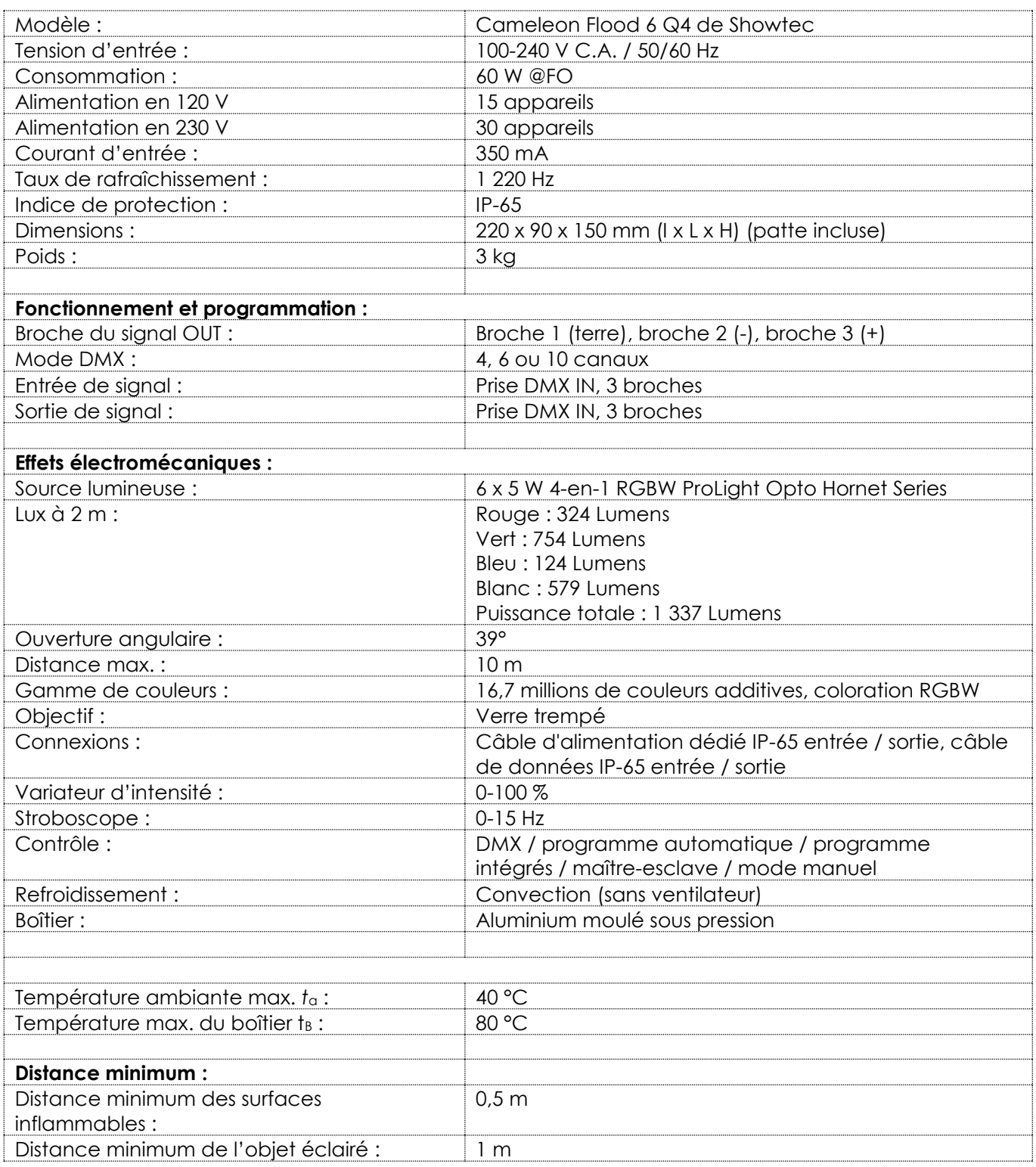

La conception et les caractéristiques du produit sont soumises à modification sans avis préalable.

Site web : [www.Showtec.info](http://www.showtec.info/)

Adresse électronique : [service@highlite.com](mailto:service@highlite.com)

**Show ted** 

# <span id="page-30-0"></span>**Dimensions**

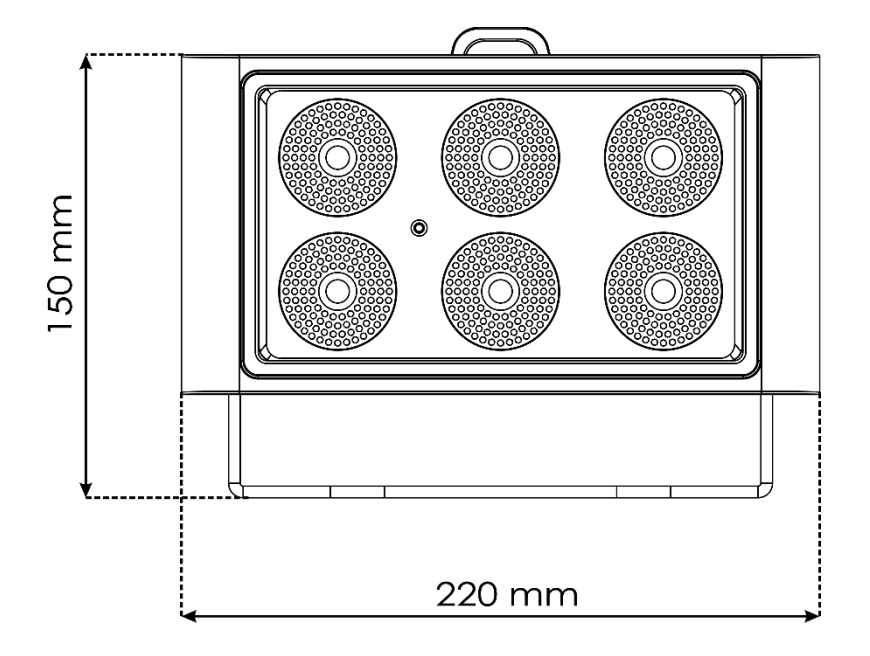

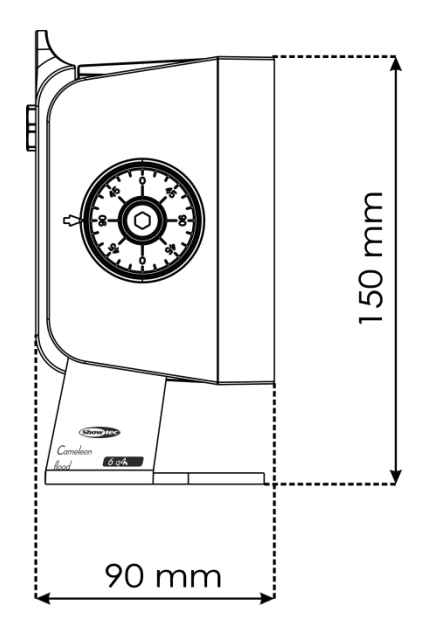

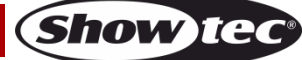

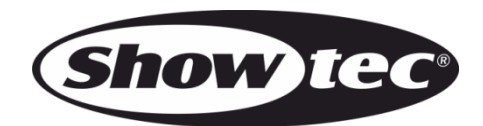

©2018 Showtec